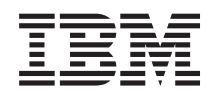

IBM Sistemi - iSeries i5/OS i povezani softver Distribucija softvera

*Verzija 5 Izdanje 4*

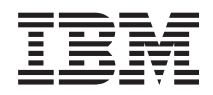

IBM Sistemi - iSeries i5/OS i povezani softver Distribucija softvera

*Verzija 5 Izdanje 4*

#### **Napomena**

Prije korištenja ovih informacija i proizvoda koji podržavaju, pročitajte informacije u ["Napomene",](#page-32-0) na stranici [27.](#page-32-0)

#### **Osmo izdanje (veljača, 2006)**

Ovo izdanje se primjenjuje na verziju 5, izdanje 4, modifikaciju 0 od IBM i5/OS (broj proizvoda 5722-SS1) i na sva sljedeća izdanja i modifikacije, dok se drukčije ne označi u novim izdanjima. Ova verzija ne radi na svim računalima sa smanjenim skupom instrukcija (RISC), niti ne radi na CISC modelima.

# **Sadržaj**

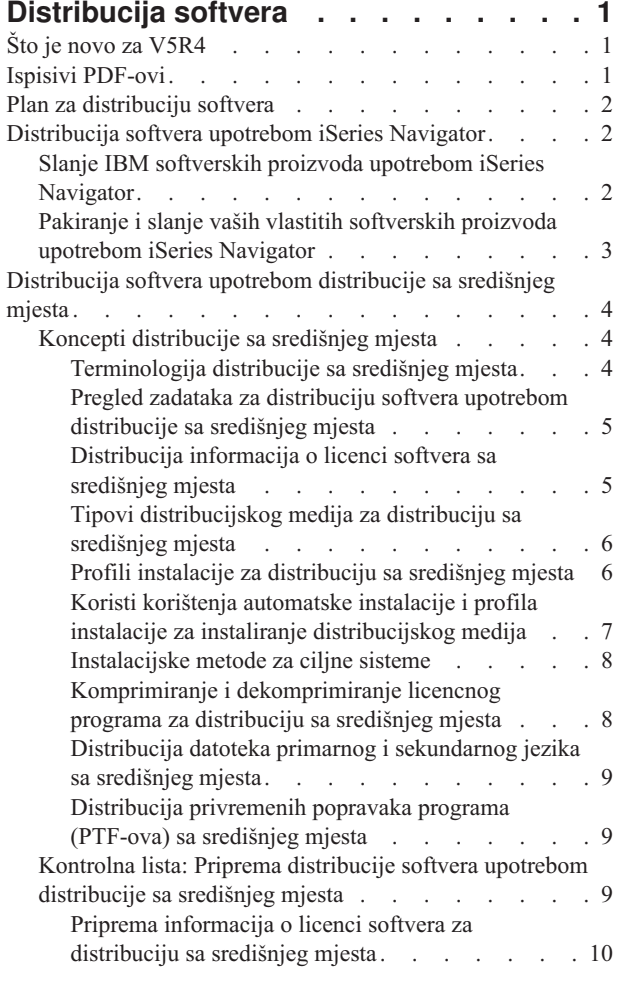

 $\bar{\phantom{a}}$  $\begin{array}{c} \hline \end{array}$ 

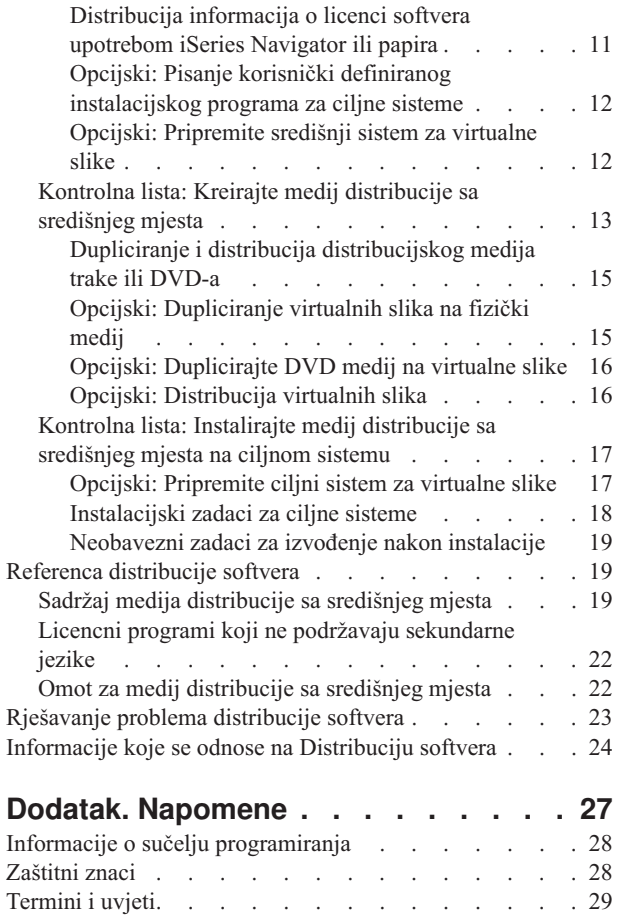

## <span id="page-6-0"></span>**Distribucija softvera**

- Ponekad je poželjno duplicirati neke ili sve sistemske programe, uključujući operacijski sistem, na drugi sistem. |
- Također možete duplicirati neke ili sve programe logičke particije na drugu logičku particiju. Da napravite ovo s |
- minimalnim trudom i maksimalnom koristi trebate napraviti neko planiranje i razmotriti opcije dostupne za |
- distribuiranje softverskih proizvoda. Možete koristiti iSeries Navigator ili distribuciju sa središnjeg mjesta za |
- l distribuciju podržanih proizvoda. Možete također koristiti virtualne slike kao distribucijski medij.
- **Bilješka:** Korištenjem primjera koda, slažete se s uvjetima ["Informacije](#page-29-0) o odricanju od koda" na stranici 24. |

## **Što je novo za V5R4**

Ovo poglavlje sadržava svakovrsne tehničke promjene za izdanje. |

Kao dio koraka za distribuciju softvera, možete duplicirati virtualne slike na DVD ili medij trake na središnjem | sistemu. Za više informaccija, pogledajte "Opcijski: [Dupliciranje](#page-20-0) virtualnih slika na fizički medij" na stranici 15. |

## **Kako vidjeti što je novo ili promijenjeno**

Da bi lakše vidjeli gdje su napravljene tehničke promjene, ove informacije koriste:

- Sliku > za označavanje gdje počinju nove ili promijenjene informacije.
- Sliku «za označavanje gdje nove ili promijenjene informacije završavaju.

Da nađete druge informacije o tome što je novo ili promijenjeno u ovom izdanju, pogledajte Bilješka korisnicima.

## **Ispisivi PDF-ovi**

Upotrijebite ovo za pregled i ispis PDF-a s ovim informacijama.

Za pregled ili spuštanje PDF verzije ovog dokumenta izaberite [Distribucija](rzai4.pdf) softvera (oko 30 stranica).

Možda ćete htjeti ispisati samo specifične referentne informacije pridružene distribuciji softvera upotrebom Distribucije sa središnjeg mjesta.

- v "Sadržaj medija [distribucije](#page-24-0) sa središnjeg mjesta" na stranici 19
- v "Licencni programi koji ne podržavaju [sekundarne](#page-27-0) jezike" na stranici 22
- v "Omot za medij [distribucije](#page-27-0) sa središnjeg mjesta" na stranici 22

Možete također pogledati ili spustiti ovo povezano poglavlje:

Instalacija, nadogradnja ili brisanje i5/OS i povezanog softvera

### **Spremanje PDF datoteka**

Da spremite PDF na vašu radnu stanicu za gledanje ili ispis:

- 1. Desno kliknite na PDF u vašem pretražitelju (desni klik na vezu iznad).
- 2. Kliknite na opciju koja sprema PDF lokalno. |
	- 3. Izaberite direktorij u koji želite spremiti PDF datoteku.
	- 4. Kliknite **Save**.

## <span id="page-7-0"></span>**Spuštanje Adobe Readera**

- Trebate Adobe Reader na vašem sistemu za gledanje ili ispis ovih PDF-ova. Možete spustiti besplatnu kopiju s [Adobe](http://www.adobe.com/products/acrobat/readstep.html) |
- Web [stranice](http://www.adobe.com/products/acrobat/readstep.html) (www.adobe.com/products/acrobat/readstep.html) |

## **Plan za distribuciju softvera**

Možete koristiti ili iSeries Navigator ili distribuciju sa središnjeg mjesta za distribuciju softvera. Količina i tip softvera | koji želite distribuirati određuje koji distribucijski alat trebate koristiti. |

#### **Kada koristiti iSeries Navigator**

l iSeries Navigator dozvoljava logičko grupiranje većeg broja programa i datoteka na izvorni i5/OS poslužitelj i

distribuciju ovih objekata na jedan ili više ciljnih i5/OS poslužitelja. To je najbrži i najdjelotvorniji način distribucije |

jednog ili više licencnih programa, vaših vlastitih softverskih proizvoda, popravaka, ili korisničkih knjižnica. |

#### **Kada koristiti distribuciju sa središnjeg mjesta**

Distribucija sa središnjeg mjesta najčešće se koristi za distribuciju softvera koji je uključen u potpunu nadogradnju |

sistema ili softvera logičke particije. Ovo obično uključuje zbirku softvera kao što je i5/OS operacijski sistem, |

privremeni popravci programa (PTF-ovi), IBM licencni programi, ne-IBM licencni programi i korisničke knjižnice. | l Distribuciju sa središnjeg mjesta možete također koristiti za distribuciju softvera logičke particije na nakoliko

poslužitelja koji mogu i ne moraju biti particionirani. |

#### **Što učiniti sljedeće:**

- v "Distribucija softvera upotrebom iSeries Navigator"
- v ["Distribucija](#page-9-0) softvera upotrebom distribucije sa središnjeg mjesta" na stranici 4

## **Distribucija softvera upotrebom iSeries Navigator**

l iSeries Navigator vam dozvoljava logičko grupiranje većeg broja programa i datoteka na izvorni i5/OS poslužitelj ili

logičku particiju i distribuciju ovih objekata na jedan ili više ciljnih i5/OS poslužitelja ili logičkih particija. To je |

najbrži i najdjelotvorniji način distribucije jednog ili više licencnih programa, vaših vlastitih softverskih proizvoda, |

popravaka, ili korisničkih knjižnica. |

## **Slanje IBM softverskih proizvoda upotrebom iSeries Navigator**

Koristite iSeries Navigator za slanje IBM softverskih proizvoda s jednog i5/OS poslužitelja ili logičke particije na drugi i5/OS poslužitelj ili logičku particiju. | |

Za slanje i instaliranje IBM proizvoda, izvedite sljedeće korake:

- 1. U vašem **iSeries Navigator** prozoru, proširite **Središnje upravljanje**.
- 2. Proširite **Krajnji sistemi**.
- 3. Proširite sistem.
- 4. Proširite **Konfiguracija i usluga**.
- 5. Proširite **Softverski inventar**.
- 6. Izaberite **Instalirani proizvodi** ili **Podržani proizvodi**.
- 7. Iz desnog okna, desno kliknite proizvod koji želite poslati i instalirati. Izaberite **Pošalji i instaliraj**. Poslati i instalirati možete samo proizvode koji imaju status Instalirano ili Upravljano.
- 8. Slijedite upute čarobnjaka za slanje i instaliranje proizvoda.

Detaljna pomoć zadatka je dostupna iz iSeries Navigator prozora. Samo kliknite **Pomoć** na traci s izbornicima i izaberite **Poglavlja pomoći**. Izaberite **Što mogu s . . .?** da saznate što možete učiniti i gdje trebate biti u iSeries Navigator prozoru da se to dogodi.

## <span id="page-8-0"></span>**Pakiranje i slanje vaših vlastitih softverskih proizvoda upotrebom iSeries Navigator**

| Možete također koristiti iSeries Navigator za pakiranje i slanje vaših vlastitih softverskih proizvoda s jednog i5/OS

poslužitelja ili logičke particije na drugi i5/OS poslužitelj ili logičku particiju. |

Pakiranje proizvoda omogućuje vam da svoje aplikacijske programe pretvorite u pakirane proizvode koji se instaliraju i održavaju na isti način kao i IBM licencni programi. Nakon što je vaša aplikacija spakirana kao proizvod, svim objektima te aplikacije možete upravljati kao jednostrukim entitenom. Nekoliko metoda je dostupno za pakiranje vaših vlastitih proizvoda:

- v Funkcija proizvoda i pakiranja u iSeries Navigator
- 1 IBM Upravitelj sistema za i5/OS licencni program
	- API-ji Softverskog proizvoda

Jedna od prednosti pakiranja vaše aplikacije s iSeries Navigator je ta da je to dio i5/OS operacijskog sistema; i zato, ne uključuje dodatne troškove. S iSeries Navigator, možete distribuirati vaše aplikacije i popravke na isti način na koji distribuirate i5/OS licencne programe. Svoje popravke možete pratiti na isti način na koji pratite IBM popravke. Definicija proizvoda sadrži sve informacije koje trebate za slanje i instaliranje proizvoda na više sistema.

Definiciju proizvoda trebate prvo kreirati da biste vašu aplikaciju mogli pakirati ili pretvarati u proizvod koji vaš poslužitelj prepoznaje kao proizvod. Izvorni sistem na kojem kreirate definiciju proizvoda koristi se za upravljanje proizvodom. Za pakiranje i distribuciju proizvoda učinite sljedeće:

- 1. Kreirajte definiciju proizvoda slijedeći ove korake:
	- a. U iSeries Navigator, proširite **Središnje upravljanje**.
	- b. Proširite **Definicije**.
	- c. Desno kliknite **Proizvod** i izaberite **Nova definicija**.
	- d. Slijedite upute čarobnjaka za kreiranje nove definicije proizvoda. Izvorni sistem na kojem kreirate definiciju proizvoda Središnjeg Upravljanja koristi se za upravljanje proizvodom.

Kao dio čarobnjaka možete pokazati da želite od korisnika tražiti da prihvate licencni ugovor kada je proizvod instaliran. Dodajte licencne dokumente s dijaloga Dodaj licencne dokumente. Za informacije kako kreirati ove licencne dokumente, pogledajte Generiranje online softverskih ugovora za vaše vlastite proizvode.

- 2. Instalirajte proizvod na izvornom sistemu.
- 3. Pošaljite i instalirajte proizvod na drugim sistemima slijedeći ove korake:
	- a. U iSeries Navigator, proširite **Središnje upravljanje**.
	- b. Proširite **Definicije**.
	- c. Izaberite **Proizvod**.
	- d. Desno kliknite definiciju proizvoda koju želite poslati i instalirati na ciljnom sistemu i izaberite **Pošalji i instaliraj**.
	- e. Slijedite upute čarobnjaka za instaliranje definicije proizvoda na ciljnom sistemu. Klik na **Završetak** uzrokuje slanje proizvoda i njegovo instaliranje na ciljni sistem i stanje se mijenja s **Instaliran** na **Upravljan**.

#### **Bilješka:**

- v Samo definicije proizvoda koje imaju stanje **Instalirano** ili **Upravljano** mogu se slati i instalirati.
- v Samo popravci koji su primijenjeni se šalju kada šaljete i instalirate proizvod.

Zato što je proizvod instaliran na izvornom sistemu, proizvod je dostupan za upravljanje. Stanje **Upravljan** znači da se definicija ne može više promijeniti. Da biste mogli napravite promjene na proizvodu trenutnog izdanja morate generirati popravak.

- Nakon što ste instalirali proizvod na izvornom sistemu, možete generirati popravke za taj proizvod. Za informacije |
- l kako napraviti ovo, pogledajte Generiranje popravaka za instalirane programe upotrebom Središnjeg upravljanja.

<span id="page-9-0"></span>Detaljna pomoć zadatka je dostupna iz iSeries Navigator prozora. Kliknite **Pomoć** na traci izbornika i izaberite **Poglavlja pomoći**. Izaberite **Što mogu s . . .?** da saznate što možete učiniti i gdje trebate biti u iSeries Navigator prozoru da se to dogodi.

#### **Što učiniti sljedeće:** |

Nakon pakiranja i slanja vaših vlastitih softverskih proizvoda, pošaljite vaše popravke koje ste generirali. Za specifične | informacije, pogledajte Slanje i instalacija popravaka. |

## **Distribucija softvera upotrebom distribucije sa središnjeg mjesta**

Distribucija sa središnjeg mjesta je proces dupliciranja softvera jednog poslužitelja ili dupliciranja softvera jedne logičke particije i njegovo distribuiranje na višestruke poslužitelje ili particije. | |

Ovaj mehanizam je posebno koristan i prikladan kad je vaša mreža velika i želite da su svi i5/OS poslužitelji ili logičke |

particije u vašoj računalnoj okolini isti. Proces distribucije sa središnjeg mjesta vam čuva vrijeme, trud i trošak |

smanjenjem broja koraka u instalacijskim procedurama za ciljne sisteme. Na primjer, ako primijenite kumulativni PTF |

paket na vašem izvornom sistemu prije distribuiranja softvera, čuvate vrijeme jer ne morate primjenjivati isti paket na |

vašim ciljnim sistemima. |

Ako planirate distribuirati softver za potpunu sistemsku nadogradnju uključujući i podatke korisnika na samo jedan poslužitelj, idite na poglavlje Migracije podataka.

Možete također distribuirati jedan ili više licencnih programa korištenjem CD-ROM-a. Za upute o pripremi CD-ROM-a za distribuciju, uputite se na Upotreba [CD-ROM-a](http://www-1.ibm.com/servers/eserver/iseries/optical/cdrom/cddist.htm) u distribuciji iSeries softvera .

## **Koncepti distribucije sa središnjeg mjesta**

Distribucija sa središnjeg mjesta je proces dupliciranja jednog iSeries poslužitelja ili dupliciranja softvera jedne logičke particije i njegovo distribuiranje na višestruke iSeries poslužitelje. | |

## **Terminologija distribucije sa središnjeg mjesta**

Ovi pojmovi su specifični za distribuciju sa središnjeg mjesta.

Za više termina i koncepta, pogledajte Pojmovnik iSeries Informacijskog Centra. |

#### **distribucija sa središnjeg mjesta**

Proces dupliciranja softvera jednog poslužitelja, ili dupliciranja softvera jedne logičke particije, i njegovo distribuiranje na višestruke poslužitelje i logičke particije.

#### **središnji sistem**

| |

| | | | |

| | iSeries poslužitelj koji je licenciran za dobivanje medija dobavljenog od IBM-a. U mreži distribuiranih sistema, središnji sistem je uobičajeno definiran da bude žarišna točka u komunikacijskoj mreži za uzbune, dizajn aplikacije i zadatke upravljanja mrežom. Središnji sistem može takoer distribuirati licencne programe na druge poslužitelje koji rade nezavisno od središnjeg sistema. Ipak, ti sistemi ovise o središnjem sistemu za distribuciju licencnih programa.

#### **potpuna nadogradnja sistema**

Nova verzija i5/OS operacijskog sistema koja može sadržavati druge IBM licencne programe, ne-IBM licencne programe, privremene popravke programa (PTF-ove) i korisnički pisane aplikacije.

#### **proizvodi s ključem**

Licencni programi koji trebaju licencni ključ. Ti proizvodi imaju tip popuštanja \*KEYED.

#### **standardni proizvodi**

Licencni programi koji sadrže informacije licenciranja koje ne zahtijevaju licencni ključ. Ti proizvodi imaju tip popuštanja \*WARNING ili \*OPRACTION.

#### <span id="page-10-0"></span>**ciljni sistem**

| | |

- Poslužitelj koji ovisi o središnjem sistemu za distribuciju Licencnog internog koda, i5/OS operacijskog |
- sistema i licencnih programa. Ti sistemi su možda bez nadzora. Ciljni sistemi mogu biti dio komunikacijske |
- mreže distribuiranih sistema ili mogu djelovati neovisno od centralnog sistema ali se oslanjati na centralni |
- sistem za distribucije licencnih programa i za razvoj i održavanje aplikacija. |

### **Pregled zadataka za distribuciju softvera upotrebom distribucije sa središnjeg mjesta**

- Ove informacije su pregled zadataka uključenih u distribuciju softvera sa središnjeg sistema. |
	- 1. Pripremite se za distribuciju softvera sa središnjeg sistema. Prvo, morate izabrati tip distribucijskog medija koji ćete koristiti, instalacijski profil i metodu instalacije za ciljne sisteme. Tada, možda ćete htjeti napisati korisnički-definiran instalacijski program za eliminiranje zadataka instalacije za operatere na ciljnim sistemima. Konačno, osigurajte da su središnji sistem i ciljni sistemi spremni za instalaciju.
	- 2. Kreirajte distribucijski medij korištenjem opcije 40 u izborniku GO LICPGM.
		- a. Sljedeće je popis zadataka dovršenih korištenjem opcije 40:
			- 1) Završavanje svih podsistema.
			- 2) Spremite Licencni interni kod, i5/OS operacijski sistem, podatke konfiguracije sistema, objekte sigurnosti, objekte upravitelja sistemskih reusrsa (SRM) i korisničke profile.
			- 3) Spremanje QGPL knjižnice. Ova knjižnica uključuje korisnički-definiran instalacijski program nazvan QLPUSER.
			- 4) Spremanje QUSRSYS knjižnice.
		- 5) Spremanje licencnih programa koje želite distribuirati. Izaberite licencne programe koje želite distribuirati iz ekrana Spremanje licencnih programa. Opcije Proširena osnovna podrška i Proširena osnovna podrška direktorija su već izabrane jer su potrebne.
		- b. Spremite dodatne objekte na distribucijski medij nakon dovršenja opcije 40. Na primjer, možete spremiti korisničke knjižnice, korisničke direktorije i datoteke sekundarnog jezika. Ako napišete korisničko definirani instalacijski program možete ga koristiti za vraćanje tih dodatnih knjižnica i objekata.
	- 3. Instalirajte distribucijski medij na ciljne sisteme.

Ne stavljajte objekte u QGPL i QUSRSYS knjižnice na središnji sistem koje ne želite distribuirati na ciljne sisteme.

## **Distribucija informacija o licenci softvera sa središnjeg mjesta**

Možete distribuirati informacije o licenci za softverske proizvode koji koriste i5/OS upravljanje licencom. |

Za te proizvode, informacije o licenci uključuju redove poruka za primanje poruka, indikator povrede dnevnika, granicu upotrebe i ključeve licenci softvera. Trenutna lista korisnika licenci se ne distribuira s centralnog sistema na ciljne sisteme.

Za prikaz liste softverskih proizvoda i funkcija koje koriste upravljanje licencom, izvedite naredbu Rad s informacijama o licenci (WRKLICINF).

Možete uključiti sve informacije o licenci softvera za sve ciljne sisteme na vašem distribucijskom mediju. Odgovarajuće informacije o licenci za svaki ciljni sistem se automatski učitavaju kao dio instalacijskog procesa.

- Postavljanje granica upotrebe je različito ovisno o tipu proizvoda koji se distribuira. Ograničenje upotrebe za |
- standardne proizvode koji sadržavaju informacije o licenci mora se postaviti na središnji sistem prije kreiranja |
- distribucijskog medija. Tada se automatski uključuje na distribucijski medij i distribuira ciljnim sistemima. Za |
- proizvode s ključem, granica upotrebe je dio licencnog ključa. Svaki proizvod s ključem zahtijeva jedinstveni ključ da |
- bi se proizvod izvodio na ciljnom sistemu. Zato, morate dodati sve licencne ključeve za sve ciljne sisteme na |
- distribucijski medij prije kreiranja distribucijskog medija. |

## <span id="page-11-0"></span>**Kada distribuirati informacije o licenci za licencne programe** |

Prikladno vrijeme za distribuciju informacija o licenci za licencni program je kada instalirate novi uvjet instalacije za | taj program. |

*Uvjet licence* je duljina vremena koliko traje ovlaštena granica upotrebe za licencni program. Granica upotrebe može | trajati za razinu verzije, izdanja ili modifikacije. |

Na primjer, ako je uvjet licence za proizvod X po verziji, granica ovlaštene upotrebe je valjana za cijelu verziju | proizvoda. Kad su informacije o licenci instalirane za proizvod X, neće ponovno biti instalirane dok se ne distribuira | nova verzija proizvoda X. Ove originalne informacije o licenci se čuvaju na ciljnom sistemu čak i kada se instaliraju | nove razine izdanja i modifikacije. Kada je distribuirana nova verzija proizvoda X, granica upotrebe možda će trebati biti promijenjena na ciljnim sistemima. | |

## **Licencni ključevi softvera** |

Datoteka licencnih ključeva sadrži licencne ključeve softvera koje želite distribuirati. |

Kada koristite opciju 40 (Kreiranje distribucijskog medija) u izborniku GO LICPGM ili izvodite naredbu Spremanje | sistema (SAVSYS), sistem dodaje datoteku na distribucijski medij. QALZALPKEY datoteka je izbrisana s ciljnih | sistema nakon učitavanja licencnih ključeva. |

Poruka upozorenja koja navodi datum kada probni period istječe šalje se redu poruka svaki dan kada se proizvod s |

ključem koristi. Poruka se šalje QSYSOPR redu poruka i bilo kojem drugom redu poruka koji ste definirali kroz | naredbu Promijeni informacije o licenci (CHGLICINF). |

#### **Srodne informacije**

Postavljanje ograničenja upotrebe

### **Tipovi distribucijskog medija za distribuciju sa središnjeg mjesta**

Tipovi distribucijskog medija dostupni središnjem sistemu za distribuciju sa središnjeg mjesta su katalog slika (optički | ili traka), traka, digitalni video disk (DVD) i CD-ROM. |

Svaki distribucijski medij ima prednosti i nedostatke. Odredite koji medij odgovara vašem računalnom okruženju.

#### **Katalog slika**

|

|

| | |

Ovaj medij zahtijeva diskovni prostor za držanje svih virtualnih slika kreiranih na središnjem sistemu i distribuiranih na ciljne sisteme. Ako imate obilnu memoriju i vaš ciljni sistem je na V5R2, V5R3 ili V5R4, ova opcija je isplativa i prikladna. Prvo, pripremite središnji sistem za distribuciju virtualnih slika, a zatim kreirajte distribucijski medij i distribuirajte upotrebom FTP-a. Takoer možete kreirati DVD za distribuciju sa središnjeg mjesta, a zatim dodati DVD u katalog slika i distribuirati ga upotrebom FTP-a. Ili možete kreirati virtualne slike, konvertirati ih u DVD, CD-ROM ili traku i distribuirati fizički medij. Upotreba virtualnih slika kao medija za distribuciju sa središnjeg mjesta daje vam fleksibilnost i posebno je korisna za provjeru optičkih medija, nenadzirane instalacije i nadogradnju softvera unutar mreže. Za više informacija o zahtjevima kod korištenja kataloga slika kao distribucijskog medija za distribuciju sa središnjeg mjesta, pogledajte Priprema za virtualnu optičku memoriju.

- **Traka** Traka velike brzine je najbrži način distribucije softvera koji je uključen u nadogradnju cijelog sistema ili softvera logičke particije. Međutim, hardver i medij trake je skuplji od DVD hardvera i medija.
- **DVD** DVD je sporiji od trake velike brzine, ali je isplativiji.

#### **CD-ROM**

Uputite se na Upotreba CD-ROM-a u [distribuiranju](http://www-1.ibm.com/servers/eserver/iseries/optical/cdrom/cddist.htm) iSeries softvera za informacije o upotrebi samo CD-ROM-a kao distribucijskog medija za distribuciju sa središnjeg mjesta.

### **Profili instalacije za distribuciju sa središnjeg mjesta**

IBM dobavlja četiri profila instalacije koje možete koristiti za instalaciju distribucijskog medija na ciljnim sistemima. | l Možete također prilagoditi ove profile prema vašim specifičnim potrebama.

<span id="page-12-0"></span>Profili instalacije sadrže zadatke koje želite izvesti za vrijeme procesa instalacije. Oni donose mnoge koristi za obradu automatske instalacije. Izbori koje radite kod kreiranja profila instalacije utječu samo na ciljne sisteme, ne i na središnji sistem. Možete koristiti jedan od profila dobavljenih od IBM-a ili možete prilagoditi profile dobavljene od IBM-a da bolje odgovaraju vašim potrebama.

## **IBM profili instalacije**

IBM osigurava profile instalacije koji odgovaraju gotovo svakoj situaciji. Sljedeće je popis profila instalacije po | poretku najčešće korištenih. Ovaj popis uključuje opise profila i posebna razmatranja koja su sa svakim povezana. |

#### **Zamjena trenutnog izdanja (QRPLRELLVL)**

Koristite ovu opciju da distribuirate softver uključen u potpunu nadogradnju sistema. Sistem zamjenjuje licencne programe koji su na istoj verziji, izdanju i modifikaciji kao na mediju.

#### **Instaliranje novog sistema (QINSNEWSYS)**

Koristite ovu opciju da distribuirate softver uključen u potpunu nadogradnju sistema na novi ciljni sistem. To jest, možete koristiti distribuciju sa središnjeg mjesta da instalirate novi iSeries poslužitelj. Ovu opciju možete koristiti i za distribuciju softvera logičke particije. Ciljni sistemi moraju već imati instaliranu trenutnu razinu licencnog internog koda.

#### **IBM zamjena trenutnog izdanja (QIBMRPLRLS)**

Koristite ovu opciju da distribuirate softver uključen u potpunu nadogradnju sistema. Sistem ne zamjenjuje licencne programe koji su na istoj verziji, izdanju i modifikaciji kao na mediju.

#### **Promjena primarnog jezika (QCHGPRILNG)**

Ako planirate distribuirati softver uključen u punu nadogradnju sistema ili softver logičke particije i želite promijeniti primarni jezik, koristite ili profil Zamjena trenutnog izdanja ili profil IBM zamjena trenutnog izdanja. Ako planirate samo promijeniti primarni jezik na ciljnom sistemu, uputite se na Razmatranja za promjenu primarnog jezika.

## **Prilagođeni IBM profili instalacije**

Ako želite kreirati vaš vlastiti profil instalacije ili prilagoditi IBM-dobavljene profile instalacije, izaberite opciju 41 |

(Rad s profilima instalacije) iz izbornika GO LICPGM. Za rad s profilima instalacije, morate imati \*CHANGE |

ovlaštenje za QALPAUTO datoteku u QUSRSYS knjižnici. |

### **Koristi korištenja automatske instalacije i profila instalacije za instaliranje distribucijskog medija**

Upotreba profila instalacije za instaliranje medija koji sadržava licencne programe i aplikacijske programe ima | nekoliko prednosti. |

- v Zadaci koji operateri na ciljnim sistemima moraju napraviti osim montiranja distribucijskog medija su smanjeni ili |  $\mathbf{L}$ | eliminirani.
- v Možete kreirati prilagođene profile instalacije za kontrolu instalacije na ciljnim sistemima
- v Imate mogućnost ponovnog pokretanja nakon neuspjeha, uključujući premošćenje dijelova instalacije koji su bili | uspješni. |
- 1 · Broj poruka za vrijeme instalacije je smanjen ili eliminiran.
- v Možete koristiti korisnički definiran instalacijski program za instaliranje aplikacija ili dalje prilagoditi sistem nakon uspješne instalacije. |

Kad koristite profil instalacije, sljedeći zadaci operatera su eliminirani:

- v Izbor opcije za instaliranje operativnog sistema
- Potvrda instalacije operativnog sistema
- Izbor svojstva jezika
- Potvrda svojstva jezika
- Izbor opcije instalacije

<span id="page-13-0"></span>• Izbor IPL opcija

| |

|

#### **Srodni koncepti**

"Instalacijske metode za ciljne sisteme"

- Automatska instalacija i ručna instalacija su dvije metode za instalaciju distribucijskog medija na ciljnim
- sistemima. Za pomoć u odlučivanju koju metodu izabrati, pregledajte ove informacije.

### **Instalacijske metode za ciljne sisteme**

Automatska instalacija i ručna instalacija su dvije metode za instalaciju distribucijskog medija na ciljnim sistemima. Za | pomoć u odlučivanju koju metodu izabrati, pregledajte ove informacije. |

#### **Automatska instalacija**

Automatska instalacija znači da operateri ciljnih sistema jednostavno učitavaju distribucijski medij kako se traži. Ova metoda je najčešće korištena jer vam dozvoljava koristiti instalacijske profile i korisnički-definiran instalacijski program.

Možete koristiti instalacijski profil za instaliranje medija koji sadrži licencne programe, popravke (PTFove) i aplikacijske programe. Instalacijski profili eliminiraju dodatne zadatke operatera ciljnog sistema i dozvoljavaju vam da prilagodite instalacijski proces.

Možda ćete htjeti napisati korisnički-definiran instalacijski program za distribuciju korisnički-napisane aplikacije i eliminiranje dodatnih zadataka za operatere ciljnih sistema.

#### **Ručna instalacija**

Koristite ručnu instalaciju samo ako trebate dodati diskovnu memoriju ciljnim sistemima.

#### **Srodni koncepti**

"Koristi korištenja automatske instalacije i profila instalacije za instaliranje [distribucijskog](#page-12-0) medija" na stranici 7

- Upotreba profila instalacije za instaliranje medija koji sadržava licencne programe i aplikacijske programe ima
- nekoliko prednosti. |

### **Komprimiranje i dekomprimiranje licencnog programa za distribuciju sa središnjeg mjesta**

Razmotrite sljedeće informacije o komprimiranju i dekomprimiranju objekata prije kreiranja distribucijskog medija: |

Kada komprimirate licencne programe dobivate nekoliko koristi uključujući čuvanje memorijskog prostora. Kada kreirate distribucijski medij za distribuciju sa središnjeg mjesta, možete ostaviti sve licencne programe koji se često koriste dekomprimirane. Ili, možete distribuirati neke licencne programe u komprimiranom stanju i neke programe u dekomprimiranom stanju.

- Prije kreiranja distribucijskog medija, razmotrite ove stavke: |
	- v Komprimirati možete oboje, IBM objekte i vaše vlastite korisnički kreirane objekte. Objekti IBM programa mogu se komprimirati samo u ograničenom stanju. Koristite naredbu kontrolnog jezika Komprimiraj objekt (Compress Object - CPROBJ) za komprimiranje objekata.
	- v Programi (\*PGM), uslužni programi (\*SRVPGM) i moduli (\*MODULE) se automatski i trajno dekomprimiraju kod prvog korištenja.
	- v Prvi puta kada se koristi komprimirani panel (\*PNLGRP), izbornik (\*MENU), datoteka pisača (\*FILE s atributom PRTF) ili datoteka za prikaz (\*FILE s atributom DSPF), privremeno se dekomprimira. Ako se takav privremeno dekomprimirani objekt koristi pet puta ili više od dva uzastopna dana na istom initial program load (IPL), trajno se dekomprimira.
	- v Uobičajeno, operacija na komprimiranom objektu traje dulje nego da je objekt dekomprimiran. Dok se dekomprimiravrlo veliki komprimirani objekt, sistem će poslati poruku, Operacija u napredovanju. Molimo pričekajte.

IBM preporučuje sljedeće akcije koje će vam pomoći smanjiti iznos prostora diska korištenog na ciljnim sistemima. U isto vrijeme, te akcije osiguravaju da su često korišteni objekti dekomprimirani:

• Komprimirajte sve što šaljete na ciljne sisteme.

- <span id="page-14-0"></span>v Koristite objekte na centralnom sistemu na isti način na koji će biti korišteni na ciljnim sistemima. Učinite to bar pet puta za grupe panela, izbornike, datoteke pisača i datoteke prikaza.
- v Ako kreirate medij s glavnim uzorkom, datoteke na CD-ROMovima ne mogu prelaziti na više volumena. Komprimirajte objekte tako da konačna spremljena datoteka stane na CD-ROM.

Za više informacija o komprimiranju i dekomprimiranju objekata, pogledajte Komprimirani objekti i memorijski prostor.

### **Distribucija datoteka primarnog i sekundarnog jezika sa središnjeg mjesta**

Možete koristiti distribuciju sa centralnog mjesta za distribuciju datoteka primarnog jezika i datoteka sekundarnog jezika. | |

### **Datoteke primarnog jezika**

Primarni jezik je jezik koji je instaliran na sistem kao default jezik korišten za prikaz i ispis informacija. Distribucijski medij IBM licencnog programa sadrži datoteke primarnog jezika. Distribucijski medij koji kreirate na centralnom sistemu kopira datoteke primarnog jezika tako da ih možete instalirati na ciljne sisteme.

### **Datoteke sekundarnog jezika**

Distribucija datoteka sekundarnog jezika je kompliciranija od one datoteka primarnog jezika. Datoteke sekundarnog jezika su spremljene na distribucijski medij kako je opisano u "Kontrolna lista: Kreirajte medij [distribucije](#page-18-0) sa [središnjeg](#page-18-0) mjesta" na stranici 13 i vraćene su na ciljne sisteme upotrebom korisnički definiranih instalacijskih programa kako je opisano u ["Instalacijski](#page-23-0) zadaci za ciljne sisteme" na stranici 18.

### **Distribucija privremenih popravaka programa (PTF-ova) sa središnjeg mjesta**

Proces distribucije sa središnjeg mjesta vam dozvoljava da primijenite popravke na središnji sistem i distribuirate ih na ciljni sistem. Popravke primjenjujete samo jednom. | |

Popravke možete distribuirati kao dio softvera koji je uključen u potpunu nadogradnju sistema ili logičke particije. U postupku distribucije sa središnjeg mjesta, popravci su distribuirani kao što slijedi. Prvo, popravci se primjenjuju na centralni sistem. Kada se distribucijski medij kreira, popravci se spremaju na distribucijski medij i distribuiraju se. Konačno, kada je distribucijski medij instaliran na ciljne sisteme, Kopija A i Kopija B Licencnog internog koda se zamjenjuju i licencni programi su instalirani na PTF razinu centralnog sistema.

Upotreba distribucije sa središnjeg mjesta za distribuciju popravaka ima prednosti. Jedna prednost je da nisu potrebne posebne upute za instalaciju PTFova na ciljnim sistemima. Druga prednost je da će ciljni sistem biti na istoj razini izdanja PTF-a kao i središnji sistem. |

## **Kontrolna lista: Priprema distribucije softvera upotrebom distribucije sa središnjeg mjesta**

Za distribuciju softvera sa središnjeg sistema, dovršite korake u ovoj kontrolnoj listi. |

### **Prije nego počnete**

- 1. Upoznajte se s "Pregled zadataka za [distribuciju](#page-10-0) softvera upotrebom distribucije sa središnjeg mjesta" na stranici 5. Ovo je pregled procesa distribucije sa središnjeg mjesta koji uključuje obris objekata spremljenih korištenjem opcije 40 (Kreiraj distribucijski medij) na izborniku GO LICPGM.
- 2. Provjerite da ciljni sistemi imaju prikladan memorijski prostor za rukovanje distribuiranim licencnim programima. Pogledajte Provjera da poslužitelj zadovoljava zahtjeve diskovnog spremišta za nadogradnju da potvrdite prikladan prostor spremišta.
- 3. Provjerite da će središnji i ciljni sistemi biti na kompatibilnim izdanjima softvera i hardvera nakon distribucije sa |
- središnjeg mjesta. Uputite se na IBM eServer i5 i iSeries [sistemski](http://www.redbooks.ibm.com/redpieces/abstracts/ga195486.html) priručnik da odredite koja i5/OS izdanja se mogu instalirati na koje modele. | |
- <span id="page-15-0"></span>4. Provjerite da će središnji i ciljni sistemi biti na kompatibilnim i5/OS izdanjima nakon distribucije sa središnjeg mjesta. Uputite se na i5/OS Međuoperabilnost izdanja da to provjerite. Ako imate nekoliko iSeries poslužitelja na mreži, oni moraju biti na kompatibilnim izdanjima za razmjenu podataka, ili za spremanje i vraćanje objekata.
- 5. Osigurajte da ne planirate distribuirati IBM WebSphere Host izdavača. Ovaj proizvod ne podržava funkcije spremanja i vraćanja i zato ne može biti distribuiran. Za instalaciju IBM WebSphere Host izdavača na ciljnom sistemu, uputite se na iSeries [Access](http://www.ibm.com/eserver/iseries/access/web/) za Web stranicu
- 6. Osigurajte da su svi privremeni popravci programa (PTF-ovi) primijenjeni na središnjem sistemu. Za više informacija o PTF-ovima u postupku distribucije sa središnjeg mjesta, pogledajte ["Distribucija](#page-14-0) privremenih popravaka programa [\(PTF-ova\)](#page-14-0) sa središnjeg mjesta" na stranici 9.
- 7. Osigurajte da je središnji sistem stabilan. Možda ćete središnji sistem htjeti testirati nekoliko tjedana da se uvjerite u stabilnost.

### **Priprema za distribuciju softvera sa središnjeg sistema**

- 1. Izaberite metodu instalacije za ciljne sisteme. Izaberite automatsku instalaciju ili ručnu instalaciju kao što je opisano u ["Instalacijske](#page-13-0) metode za ciljne sisteme" na stranici 8.
- 2. Ako izaberete metodu automatske instalacije u koraku 1, izaberite ili prilagodite jedan od sljedećih profila instalacije.
	- v Zamjena trenutnog izdanja (QRPLRELLVL)
	- Instaliranje novog sistema (QINSNEWSYS)
	- v IBM zamjena trenutnog izdanja (QIBMRPLRLS)
	- v Promjena primarnog jezika (QCHGPRILNG)

Također možete kreirati vaš vlastiti profil [instalacije](#page-11-0). Za više informacija, uputite se na "Profili instalacije za [distribuciju](#page-11-0) sa središnjeg mjesta" na stranici 6.

- 3. Izaberite distribucijski medij. Izaberite katalog slika, traku, digitalni video disk (DVD) ili CD-ROM kao što je opisano u "Tipovi [distribucijskog](#page-11-0) medija za distribuciju sa središnjeg mjesta" na stranici 6.
- 4. Pripremite informacije o licenci za proizvode koji koriste i5/OS upravljanje licencom. Uputite se na "Priprema informacija o licenci softvera za distribuciju sa središnjeg mjesta". | |
- 5. Kreirajte instalacijski program za ciljni sistem. Automatski vratite dodatne knjižnice i druge objekte koje planirate spremiti na distribucijski medij. Uputite se na "Opcijski: Pisanje korisnički definiranog [instalacijskog](#page-17-0) programa za ciljne [sisteme"](#page-17-0) na stranici 12. | | |
	- 6. Razmotrite komprimiranje i dekomprimiranje licencnih programa. Komprimirajte licencne programe korištenjem naredbe Komprimiraj objekt (CPROBJ). Za informacije, pogledajte "Komprimiranje i [dekomprimiranje](#page-13-0) licencnog programa za [distribuciju](#page-13-0) sa središnjeg mjesta" na stranici 8.
- 7. Ako ste izabrali katalog slika kao distribucijski medij, idite na "Opcijski: [Pripremite](#page-17-0) središnji sistem za virtualne slike" na [stranici](#page-17-0) 12. | |

### **Kad ste završili**

- 1. Zapišite vaš izbor instalacijske metode za ciljne sisteme, profila instalacije i distribucijskog medija.
- 2. Zapišite strategiju za distribuiranje informacija o licenci i osigurajte da su informacije spremne za distribuciju.
- 3. Osigurajte da vaš korisnički definiran program radi kako je očekivano.

**Sljedeće poglavlje:** Kada ste dovršili zadatke iz ove kontrolne liste, idite na ["Kontrolna](#page-18-0) lista: Kreirajte medij | [distribucije](#page-18-0) sa središnjeg mjesta" na stranici 13. |

### **Priprema informacija o licenci softvera za distribuciju sa središnjeg mjesta**

Koristite ove upute za distribuciju informacija o licenci softvera za licencne programe upotrebom distribucijskog | medija i distribucije sa središnjeg mjesta. |

<span id="page-16-0"></span>Informacije o licenci softvera koju morate distribuirati je granica upotrebe za svaki proizvod. Granica upotrebe mora biti distribuiran da se osigura da proizvod može biti korišten na ciljnim sistemima. Proizvodi s ključem zahtijevaju više pažnje jer zahtijevaju jedinstveni licencni ključ za svaki ciljni sistem.

- Da pripremite informacije o licenci softvera za distribuciju, dovršite sljedeće zadatke: |
	- 1. Pripremite informacije o licenci za standardne proizvode. Za distribuciju informacija o licenci za standardne proizvode, morate postaviti granicu upotrebe za ciljne sisteme. Nakon što dovršite ovaj zadatak, granica upotrebe će automatski biti uključena u distribucijski medij.
	- 2. Pripremite licencne ključeve za proizvode s ključem:
		- a. Izvedite naredbu Dodaj licencni ključ (ADDLICKEY) da dodate sve licencne ključeve za sve ciljne sisteme u repozitorij licencnih ključeva. Da naučite više o spremištu licencnog ključa, pogledajte Dodavanje informacija licencnog ključa.
		- b. Kreirajte datoteku licencnog ključa korištenjem naredbe Prikaz informacija licencnog ključa (DSPLICKEY): DSPLICKEY PRDID(\*ALL) LICTRM(\*ALL) FEATURE(\*ALL) SERIAL(\*ALL) OUTPUT(\*LICKEYFILE) LICKEYFILE(QSYS/QALZALPKEY) LICKEYMBR(QALZALPKEY)

Datoteka licencnog ključa mora biti nazvana QALZALPKEY u QSYS knjižnici. Bilo koje drugo ime rezultira neuspjehom u instaliranju licencnih ključeva za vrijeme nadogradnje softvera.

**Sljedeće poglavlje:** "Distribucija informacija o licenci softvera upotrebom iSeries Navigator ili papira". |

### **Distribucija informacija o licenci softvera upotrebom iSeries Navigator ili papira**

- Za distribuciju informacija o licenci softvera, dovršite sljedeće zadatke. |
- | Distribuirajte licencne ključeve upotrebom iSeries Navigator.
- Možete pakirati i poslati licencne ključeve upotrebom distribucijske funkcije Središnje upravljanje dostupne u iSeries Navigator. | |
	- v Distribucija licencnih ključeva na papiru:
		- 1. Pripremite informacije o licenci za distribuciju:
			- a. Pronađite Dokaz vlasništva za svaki proizvod koji planirate distribuirati.
			- b. Napravite kopije svakog Dokaza vlasništva.
			- c. Pošaljite kopiju svakog Dokaza vlasništva uz distribucijski medij svakom ciljnom sistemu.
		- 2. Nakon što je distribucijski medij instaliran na ciljni sistem, ažurirajte informacije o licenci na ciljnom sistemu:
			- a. Prikažite listu instaliranih proizvoda i dodataka koji koriste upravljanje licencom korištenjem naredbe Rad s informacijama o licenci (WRKLICINF).
			- b. Pritisnite F11 (Prikaz informacija o upotrebi) za prikaz granice upotrebe. Granica upotrebe za proizvod je normalno 0 ako nije ažurirana.
			- c. Izaberite opciju 5 (Prikaz detalja) za provjeru tipa popuštanja proizvoda. Ako je tip popuštanja \*KEYED, nastavite na sljedeći korak. Ako je tip popuštanja \*WARNING ili \*OPRACTION, postavite ograničenje korištenja za standardne proizvode, a zatim nastavite sa sljedećim korakom.
			- d. Upišite 1 (Dodaj licencni ključ) u stupac opcije do proizvoda koji želite dodati i pritisnite Enter.
			- e. Ažurirajte promptove da se podudaraju s informacijama koje ste primili od vašeg dobavljača softvera i pritisnite Enter.

Normalno, trebate ažurirati polja licencnog ključa i granice upotrebe. U nekim slučajevima, možda ćete trebati ažurirati polja grupe procesora, datuma isteka i podataka prodavača. Nova granica upotrebe je prikazana na ekranu Rad s informacijama o licenci.

f. Ponovite gore navedene korake za svaki proizvod koji je prikazan naredbom WRKLICINF.

**Sljedeće poglavlje:** Nastavite s "Opcijski: Pisanje korisnički definiranog [instalacijskog](#page-17-0) programa za ciljne sisteme" na | [stranici](#page-17-0) 12 ili idite na korak 6 na [stranici](#page-15-0) 10 u kontrolnoj listi. |

## <span id="page-17-0"></span>**Opcijski: Pisanje korisnički definiranog instalacijskog programa za ciljne sisteme**

Korisnički definiran instalacijski program obavlja zadatke i šalje prikladne upute operaterima na ciljnim sistemima. |

Dozvoljava vam da izvedete više instalacijskih zadataka automatski i instalirate korisnički napisane aplikacije na ciljne | sisteme. |

Za pisanje korisnički definiranog instalacijskog programa, dovršite sljedeće zadatke:

- 1. Uključite instrukcije u vaš program da vratite objekte na ciljni sistem. Za popis instrukcija koji možete uključiti u korisnički definiran instalacijski program, uputite se na ["Instalacijski](#page-23-0) zadaci za ciljne sisteme" na stranici 18. Možete uključiti sve instrukcije u vaš program ili samo one koje se odnose na vašu distribuciju.
- 2. Kreirajte i spremite vaš program u QGPL knjižnicu i nazovite ga QLPUSER. Ako program QLPUSER već postoji u QGPL knjižnici, sistem briše program za vrijeme automatske instalacije prije vraćanja QGPL knjižnice. To osigurava da će distribucijski medij kontrolirati dodatnu obradu.
- 3. Kada završite pisanje vašeg programa, izvedite sljedeće zadatke:
	- a. Testirajte vaš korisnički definiran instalacijski program da osigurate da radi kako je očekivano.
	- b. Čuvajte kopiju vašeg programa u jednoj od vaših korisničkih knjižnica na centralnom sistemu.
	- c. Ako imate nekoliko ciljnih sistema koji zahtijevaju jedinstvenu obradu, kreirajte zaseban program za svaki.

#### **Primjer: Korisnički definiran instalacijski program**

Sljedeći program kontrolnog jezika (CL) je primjer korisnički definiranog instalacijskog programa. On šalje upute |

operateru na ciljni sistem. On također vraća knjižnicu koja sadržava aplikaciju i kopira naredbu za pokretanje aplikacije  $\blacksquare$ 

u knjižnicu QGPL. Parametar &DEVICE u ovom primjeru je ime ureaja vašeg medija. &SUCCESS parametar se |

koristi kao pokazatelj jesu li svi licencni programi uspješno instalirani. |

**Bilješka:** Korištenjem sljedećeg primjera koda, slažete se s uvjetima ["Informacije](#page-29-0) o odricanju od koda" na stranici 24. |

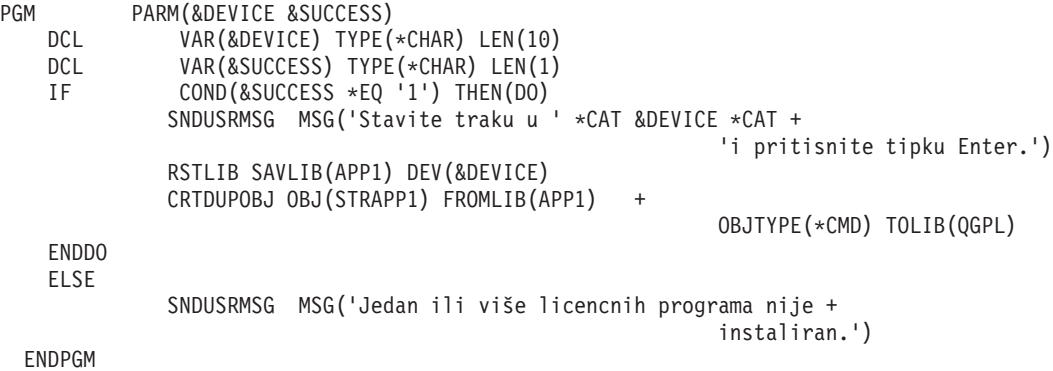

**Sljedeće poglavlje:** Nastavite sa zadacima u kontrolnoj listi (korak 6 na [stranici](#page-15-0) 10). |

### **Opcijski: Pripremite središnji sistem za virtualne slike**

Da pripremite središnji sistem za virtualne slike, dovršite ove zadatke. |

1. **Osigurajte da poslužitelj ima dovoljno prostora na disku**

Provjerite da poslužitelj ima dovoljno prostora na disku za sve virtualne slike koje ćete kreirati. Uputite se na Zahtjeve kataloga slika popisane u Priprema za virtualnu optičku memoriju za informacije o zahtjevima prostora na disku za virtualne slike.

- 2. **Kreirajte virtualni optički ureaj** CRTDEVOPT DEVD(*ime-virtualnog-ureaja*) RSRCNAME(\*VRT) ONLINE(\*YES) TEXT(*tekst-opisa*)
- 3. **Stavite u stanje vary on virtualni optički ureaj** VRYCFG CFGOBJ(*ime-virtualnog ureaja*) CFGTYPE(\*DEV) STATUS(\*ON)
- 4. **Kreirajte katalog slika**

<span id="page-18-0"></span>Kreirajte katalog slika za licencne programe koje želite distribuirati. Naredba Kreiraj katalog slika (CRTIMGCLG) pridružuje katalog slika s ciljnim direktorijem u koji se učitavaju optičke datoteke slika.CRTIMGCLG IMGCLG(*ime-kataloga*) DIR(*staza-kataloga*) CRTDIR(\*YES) TEXT(*ime-kataloga-slika*)

#### 5. **Dodajte unos u katalog slika**

Dodajte novi unos kataloga slika veličine od 48Mb do 16Gb. Minimalna veličina prvog volumena mora biti 1489MB. Ako planirate spremiti cijeli operativni sistem, dodajte novi unos kataloga slika veličine 4Gb. Ako planirate napraviti duplikat kataloga slika na DVD-u, provjerite da ste izabrali virtualnu veličinu koja odgovara veličini DVD medija na koji planirate pisati.

Ako želite spremati na 4.7 GB DVD, na primjer, koristite sljedeću naredbu da kreirate odgovarajuću veličinu slike: ADDIMGCLGE IMGCLG(*catalog-name*) FROMFILE(\*NEW) TOFILE(*ime-datoteke*) SIZE(\*DVD4700) TEXT(*opis-teksta*)

Ako želite spremati na CD-ROM medij od 650 MB ili veći, koristite sljedeću naredbu da kreirate odgovarajuću veličinu slike:

ADDIMGCLGE IMGCLG(*ime-kataloga*) FROMFILE(\*NEW) TOFILE(*ime-datoteke*) SIZE(\*CD650) TEXT(*opis-teksta*)

Ponovite ove korake za sve željene slike. Trebate dodati slike istim redoslijedom u kojem ih želite instalirati.

#### 6. **Učitavanje kataloga slika**

Ovaj korak pridružuje virtualni optički uređaj katalogu slika. Aktivno može biti do 35 optičkih uređaja. LODIMGCLG IMGCLG(*ime-kataloga*) DEV(*ime-virtualnog-ureaja*) OPTION(\*LOAD)

#### 7. **Inicijalizacija novog volumena**

#### INZOPT NEWVOL(MYSAVEVOL1) DEV(*ime-virtualnog-ureaja*) TEXT(*'tekst volumena'*)

Ponovite ove korake za sve nove slike koje želite incijalizirati. Koristitenaredbu WRKIMGCLGE (Work with Image Catalog Entries - Rad s unosima u katalog slika) da izaberete sliku koja treba biti inicijalizirana, ili naredbu LODIMGCLGE (Load/Unload/Mount Image Catalog Entry - Napuni/Isprazni/Montiraj unos u katalog slika) da nastavite s inicijalizacijom sljedećeg volumena.

LODIMGCLGE IMGCLG(MYCATALOG) IMGCLGIDX(broj-indeksa) OPTION(\*MOUNT)

Kada ste izveli inicijaliziranje novih volumena, ostavite prvi unos u montiranom stanju.

LODIMGCLGE IMGCLG(MYCATALOG) IMGCLGIDX(1) OPTION(\*MOUNT)

**Sljedeće poglavlje:** "Kad ste [završili"](#page-15-0) na stranici 10

## **Kontrolna lista: Kreirajte medij distribucije sa središnjeg mjesta**

Kao ste izabrali traku, DVD ili katalog slika kao distribucijski medij, dovršite zadatke u ovoj kontrolnoj listi da kreirate | distribucijski medij. |

Ako ste izabrali CD-ROM kao distribucijski medij, uputite se na Upotreba [CD-ROM-a](http://www-1.ibm.com/servers/eserver/iseries/optical/cdrom/cddist.htm) u distribuciji iSeries softvera da kreirate CD-ROM.

l **Upozorenje:** Katalog slika za uređaj virtualne trake ne može se koristiti za izvođenje ili Licencni interni kod ili i5/OS operacija spremanja ili operacija vraćanja. |

### **Prije nego počnete**

- 1. Ako planirate distribuirati datoteke sekundarnog jezika, osigurajte da znate sljedeće:
	- v Kod svojstva verzije nacionalnog jezika za sekundarni jezik.
	- v "Licencni programi koji ne podržavaju [sekundarne](#page-27-0) jezike" na stranici 22.
- 2. Ako ste izabrali traku ili DVD kao distribucijski medij, ispišite kopiju omota distribucijskog medija za medij | distribucije sa središnjeg mjesta. Trebat će vam kada kreirate distribucijski medij. |
	- 3. Osigurajte da imate namjenski središnji sistem.
	- 4. Osigurajte da imate posebna ovlaštenja \*SAVSYS i \*JOBCTL. Ako nemate ta ovlaštenja, nećete biti u mogućnosti kreirati distribucijski medij.
- 5. Osigurajte da objekti \*JRNRCV nisu u knjižnici QSYS.
- 6. Promijenite sistemsku vrijednost QALWOBJRST (Dozvoli vraćanje objekta) u \*ALL na središnjem sistemu. Sistemska vrijednost Dozvoli vraćanje objekta (QALWOBJRST) specificira mogu li objekti sa sigurnosno-osjetljivim atributima biti vraćeni.

### **Kreirajte distribucijski medij**

- 1. Preimenujte ili izbrišite dnevnike na centralnom sistemu:
	- a. Upišite CHGMSGQ MSGQ(QHST) DLVRY(\*DFT) za isključivanje zapisivanja svih poruka.
	- b. Upišite DSPLOG QHST (Prikaži dnevnik povijesti) da osigurate da se sve poruke upisuju u dnevnik povijesti. Pritisnite Enter nakon što se dnevnik povijesti prikaže.
	- c. Upišite WRKOBJ QSYS/QHST\* \*FILE (Rad s objektima i Prikaz svih dnevnika povijesti) za rad sa svim dnevnicima povijesti. Pritisnite Enter.
	- d. Koristite opciju preimenovanja ili brisanja na svakom dnevniku povijesti. Dnevnici povijesti moraju biti izbrisani iz QSYS-a ili preimenovani da se osigura da dnevnici povijesti neće biti distribuirani na ciljni sistem.
- 2. Izaberite opciju 40 (Kreiranje distribucijskog medija) iz izbornika GO LICPGM i dovršite svaki zadatak.
	- **Bilješka:** Ako ste izabrali optički katalog slika kao distribucijski medij, poruka upita OPT149F se može pojaviti za vrijeme obrade. (Katalozi slika trake ne mogu se koristiti za ovaj korak.) Poruka znači da su inicijalizirani volumeni puni. Za nastavak obrade, izaberite opciju A i pritisnite Enter. Izbor opcije A će kreirati, napuniti, montirati i inicijalizirati novi volumen i obrada će biti nastavljena.
- 3. Nakon što dovršite opciju 40, dovršite sljedeće zadatke da spremite datoteke sekundarnog jezika na distribucijski medij. U imenu knjižnice QSYS29*xx* i parametru jezika naredbe SAVLICPGM, *xx* predstavlja kod svojstva verzije nacionalnog jezika za sekundarni jezik.
	- a. Spremite QSYS29*xx* knjižnicu. Ova knjižnica sadrži datoteke sekundarnog jezika.
	- b. Spremite svaki licencni program specificirajući parametar jezika i parametar tipa objekta za svaki licencni program. Parametar za OBJTYPE mora biti \*LNG. Na primjer: SAVLICPGM LICPGM(5722WDS) DEV(TAP01) LNG(29*xx*) OBJTYPE(\*LNG) ENDOPT(\*LEAVE)
- 4. Spremite dodatne knjižnice korisnika na distribucijski medij korištenjem naredbe Spremi knjižnicu (SAVLIB).
- 5. Spremite korisničke direktorije i druge objekte na distribucijski medij korištenjem naredbe Spremanje (SAV).
- 6. Spremite datoteku licencnih ključeva na kraj zadnjeg distribucijskog medija.
- 7. Da postavite zaštitu pisanja za virtualne slike, pogledajte Promjena zaštite pisanja za unose kataloga slika. |
	- 8. Da dodate DVD medij u katalog slika, idite na Priprema za nadogradnju ili zamjenu softvera upotrebom kataloga slika.
	- 9. Za konvertiranje virtualnih slika na DVD ili CD-ROM, pogledajte Kreiraj stvarni medij s virtualne slike.

Datoteka Korisnički profili (OFILEUPR) i datoteka Konfiguracija uređaja (OFILEIOC) ne pojavljuju se na listi imena datoteka dobavljenih od IBM-a. Ipak, te se datoteke pojavljuju na distribucijskom mediju koji kreirate korištenjem opcije 40 (Kreiraj distribucijski medij).

### **Kad ste završili**

| | | |

- 1. Upišite naredbu Promjena reda poruka (CHGMSGQ) da postavite parametar isporuke za red poruka QHST na prethodnu vrijednost (prije kreiranja distribucijskog medija). To ponovno uključuje zapisivanje svih poruka.
- 2. "Dupliciranje i distribucija [distribucijskog](#page-20-0) medija trake ili DVD-a" na stranici 15
- 3. "Opcijski: [Dupliciranje](#page-20-0) virtualnih slika na fizički medij" na stranici 15 |
	- 4. "Opcijski: [Duplicirajte](#page-21-0) DVD medij na virtualne slike" na stranici 16
	- 5. "Opcijski: [Distribucija](#page-21-0) virtualnih slika" na stranici 16
- **Sljedeće poglavlje:** Kad ste dovršili zadatke iz ove kontrolne liste, idite na ["Kontrolna](#page-22-0) lista: Instalirajte medij | [distribucije](#page-22-0) sa središnjeg mjesta na ciljnom sistemu" na stranici 17. |

#### **Srodne reference**

<span id="page-20-0"></span>"Omot za medij [distribucije](#page-27-0) sa središnjeg mjesta" na stranici 22

## **Dupliciranje i distribucija distribucijskog medija trake ili DVD-a**

Nakon što ste kreirali distribucijski medij traku ili DVD morate provjeriti sadržaj medija, duplicirati medij i |

- distribuirati ga na ciljni sistem. |
- Da duplicirate i distribuirate distribucijski medij trake ili DVD-a, dovršite sljedeće upute: |
	- 1. Provjerite sadržaj i zapis ispisa licencnih programa na naslovnoj stranici distribucijskog medija.
		- Ako koristite traku, upišite DSPTAP DEV(TAP01) OUTPUT(\*PRINT)
		- Ako koristite optički medij, upišite DSPOPT VOL(id volumena) DEV(OPTxx) DATA(\*DIRATR) OUPUT(\*PRINT) PATH(\*ALL)

Za potpuni popis datoteka spremljenih na distribucijski medij pogledajte "Sadržaj medija [distribucije](#page-24-0) sa središnjeg [mjesta"](#page-24-0) na stranici 19.

- 2. Duplicirani mediji. Napravite jednu kopiju za svaki ciljni sistem.
	- v Koristite naredbu Dupliciraj traku (DUPTAP) za dupliciranje trake.
	- v Koristite naredbu Dupliciraj optički (DUPOPT) za dupliciranje DVD-a.
- 3. Napravite kopije naslovnog lista distribucijskog medija prema potrebi.
- 4. Uključite naslovni list sa svakom kopijom distribucijskog medija. Ciljni sistemi koriste omot da pronađu određeni licencni program na distribucijskom mediju.

**Sljedeće poglavlje:** "Kontrolna lista: Instalirajte medij [distribucije](#page-22-0) sa središnjeg mjesta na ciljnom sistemu" na stranici | [17](#page-22-0) |

## **Opcijski: Dupliciranje virtualnih slika na fizički medij** |

Da duplicirate virtualne optičke slike na DVD medij na središnjem sistemu, slijedite ove korake: |

- 1. Osigurajte da je vaš katalog slika učitan u vaš virtualni uređaj.
- 2. Koristite naredbu Dupliciraj optički (DUPOPT) za dupliciranje virtualnih slika na DVD. |
- **Bilješka:** Dupliciranje virtualnog optičkog medija na fizički medij zahtijeva da je fizički medij istog tipa kao virtualni optički medij. Virtualni medij tipa \*CD-ROM se ne može duplicirati.  $\|$ |

Ako planirate duplicirati virtualne volumene trake na fizičke ureaje trake, trebate osigurati da kreirate virtualne | l volumene trake upotrebom veličine bloka koja je kompatibilna s vašim fizičkim uređajem trake. Ako niste sigurni koju veličinu bloka vaš ureaj trake podržava, možete pogledati informacije podržane veličine bloka upotrebom iSeries | I Navigator za prikaz svojstava vašeg fizičkog uređaja trake.

| Gustoća volumena | Optimalna veličina bloka                                                   |
|------------------|----------------------------------------------------------------------------|
| $*VRT256K$       | 256KB                                                                      |
| $*VRT240K$       | 240KB                                                                      |
| $*VRT64K$        | 64KB                                                                       |
| $*VRT32K$        | Optimalna veličina bloka se ne koristi. Kompatibilno sa svim<br>uređajima. |
|                  |                                                                            |

*Tablica 1. Format slika virtualne trake* |

Da duplicirate virtualne slike trake na medij trake na središnjem sistemu, slijedite ove korake: |

1. Osigurajte da je vaš katalog slika učitan u vaš virtualni uređaj.

2. Koristite naredbu Dupliciraj traku (DUPTAP) za dupliciranje virtualnih slika na traku. |

<span id="page-21-0"></span>**Sljedeće poglavlje:** "Kontrolna lista: Instalirajte medij [distribucije](#page-22-0) sa središnjeg mjesta na ciljnom sistemu" na stranici | | [17](#page-22-0)

## **Opcijski: Duplicirajte DVD medij na virtualne slike**

Da duplicirate DVD medij na centralni sistem, slijedite sljedeće korake: |

#### 1. **Kreirajte katalog slika**

Naredba Kreiraj katalog slika (CRTIMGCLG) pridružuje katalog slika s ciljnim direktorijem u koji se učitavaju optičke datoteke slika. Upišite sljedeću naredbu:

CRTIMGCLG IMGCLG(*ime-kataloga*) DIR(*staza-kataloga*) CRTDIR(\*YES) TEXT(*tekstualni-opis*)

#### 2. **Dodajte unos u katalog slika**

Dodajte unos u katalog slika za svaku fizičku datoteku koju imate. Ponovite ovaj korak za svaki volumen medija. Dodajte slike u istom poretku kao da ćete instalirati s njih. Krenite od prvog medija na listi i nastavite sve dok svi mediji nisu napunjeni.

Upišite sljedeće da dodate unos u katalog slika u katalog slika s ureaja fizičkog optičkog medija imena OPTxx: ADDIMGCLGE IMGCLG(*ime-kataloga*) FROMDEV(OPTxx) TOFILE(*ime-datoteke*) TEXT(*tekstualni-opis*)

**Bilješka:** Da generirate ime za TOFILE parametar, specificirajte \*GEN. Da generirate tekstualni opis s medija, specificirajte \*GEN.

Sada imate virtualne slike u stazi kataloga koju ste specificirali na naredbu CRTIMGCLG.

**Sljedeće poglavlje:** "Opcijski: Distribucija virtualnih slika"

## **Opcijski: Distribucija virtualnih slika**

- Da distribuirate virtualne slike, dovršite sljedeće zadatke: |
	- 1. **Provjerite da su slike u ispravnom redu** WRKIMGCLGE IMGCLG(*ime-kataloga*)

Ako slike želite sortirati, pritisnite PF7 da zatražite naredbu VFYIMGCLG. Upišite \*UPGRADE za tip i\*YES za polje sorta. Poslužitelj stavlja slike u ispravni red. Po defaultu se montira volumen s najnižim indeksom. Svi se ostali volumeni učitavaju.

- 2. Distribuirajte virtualne slike upotrebom jedne od sljedećih metoda:
	- v **Distribuirajte virtualne slike upotrebom FTP-a**
		- a. Razmotrite osiguranje podataka koje planirate distribuirati upotrebom digitalnih certifikata za potpisivanje objekata. Nakon što ste završili osiguravati podatke koje planirate s FTP-om poslati na ciljne sisteme, vratite se na ovu stranicu i FTP-om pošaljite kataloge slika i virtualne slike.
		- b. Pokrenite FTP sesiju s udaljenim sistemom gdje postoji datoteka slike: FTP RMTSYS(*udaljeni-sistem*)
		- c. Postavite format imenovanja datoteka: NAMEFMT 1
		- d. Postavite udaljeni direktorij: CD '*/ime-direktorija*'
		- e. Postavite lokalni direktorij: LCD '*/ime-direktorija*'
		- f. Izdajte naredbu BINARY da postavite tip prijenosa: BINARY
		- g. Izdajte MGET da dohvatite datoteke slika s udaljenog sistema: MGET \*
		- h. Napustite FTP sesiju: QUIT
	- v **Distribuirajte katalog slika i virtualne slike upotrebom fizičkog medija**

Da spremite katalog slika na traku, upišite sljedeću naredbu:

SAVOBJ OBJ(*ime-kataloga-slika*) LIB(QUSRSYS) OBJTYPE(\*IMGCLG) DEV(*ime-ureaja*)

Da spremite datoteke slika, upišite sljedeću naredbu. (U sljedećem primjeru, ime direktorija je ime pridruženo katalogu slika.)

SAV DEV('/QSYS.LIB/*ime-ureaja*.DEVD') OBJ(('/*ime-direktorija*'))

**Sljedeće poglavlje:** "Kontrolna lista: Instalirajte medij [distribucije](#page-22-0) sa središnjeg mjesta na ciljnom sistemu" na stranici [17](#page-22-0)

## <span id="page-22-0"></span>**Kontrolna lista: Instalirajte medij distribucije sa središnjeg mjesta na ciljnom sistemu**

- Da instalirate distribucijski medij na ciljnom sistemu, dovršite sljedeće korake: |
	- 1. Ako planirate instalirati virtualne slike na ciljnom sistemu, morate "Opcijski: Pripremite ciljni sistem za virtualne slike".
	- 2. Instalirajte distribucijski medij na ciljnim sistemima upotrebom koraka istaknutih u sljedećim prikladnim informacijama poglavlja Instalacija, nadogradnja ili brisanje i5/OS i povezanog softvera:
		- v Nadogradnja ili zamjenjivanje softvera upotrebom automatske instalacije
		- v Nadogradnja ili zamjena softvera upotrebom ručne instalacije
	- 3. Dovršite svaki zadatak opisan u ["Instalacijski](#page-23-0) zadaci za ciljne sisteme" na stranici 18 koji nije učinjen kao dio korisnički definiranog instalacijskog programa.

**Bilješka:** Softverski ugovori ne moraju se ponovno prihvatiti na ciljnom sistemu.

### **Kad ste završili**

- 1. Provjerite da se korisnički definiran instalacijski program [\(QLPUSER\)](#page-24-0) učitao uspješno ako ste napisali korisnički definiran instalacijski program.
- 2. Obrišite dvije datoteke s [integriranog](#page-24-0) sistema datoteka ako ste distribuirali Infoprint Designer za iSeries.
- 3. Promijenite [elektroničke](#page-24-0) podatke korisničke podrške ako želite.

Kada dovršite korake na ovoj kontrolnoj listi, dovršili ste distribuciju sa središnjeg mjesta.

### **Opcijski: Pripremite ciljni sistem za virtualne slike**

- Da pripremite ciljni sistem za virtualne slike, dovršite ove zadatke. |
	- 1. **Kreirajte virtualni optički ureaj** CRTDEVOPT DEVD(*ime-virtualnog-ureaja*) RSRCNAME(\*VRT) ONLINE(\*YES) TEXT(*tekst-opisa*)
	- 2. **Stavite u stanje vary on virtualni optički ureaj** VRYCFG CFGOBJ(*ime-virtualnog ureaja*) CFGTYPE(\*DEV) STATUS(\*ON)
	- 3. Ovisno o tome kako ste distribuirali virtualne slike, učinite jedan od sljedećih zadataka:
		- v *Ako ste distribuirali virtualne slike s centralnog sistema upotrebom FTP-a,* dovršite sljedeće zadatke. Ovi zadaci pretpostavljaju da su slike locirane u direktoriju koji je specificiran naredbom Kreiraj katalog slika u koraku 3a.
			- a. **Kreirajte katalog slika**

CRTIMGCLG IMGCLG(*ime-kataloga-slika*) DIR(*ime-direktorija*) TEXT(*opis-teksta*)

b. **Dodajte unose kataloga slika za svaku sliku**

ADDIMGCLGE IMGCLG(*ime-kataloga-slika*) FROMFILE(*ime-datoteke-slike*) TOFILE(\*FROMFILE) IMGCLGIDX(\*AVAIL)

**Bilješka:** Da spriječite da sistem generira novo ime za unos kataloga, navedite točno ime datoteke (bez staze) u parametru FROMFILE.

v *Ako ste spremili vaš katalog slika i datoteke slika na fizički medij,* upišite sljedeće na ciljnom sistemu da vratite katalog slika s trake:

RSTOBJ OBJ(*ime-kataloga-slika*) SAVLIB(QUSRSYS) OBJTYPE(\*IMGCLG) DEV(*ime-ureaja*)

Upišite sljedeće na ciljnom sistemu da vratite direktorij s trake:

RST DEV('/QSYS.LIB/*ime-ureaja*.DEVD') OBJ(('/*ime-direktorija*'))

#### 4. **Učitajte katalog slika**

Ovaj korak pridružuje virtualni optički uređaj katalogu slika. Određenom virtualnom optičkom uređaju odjednom može biti pridružen samo jedan katalog slika.

LODIMGCLG IMGCLG(*ime-kataloga*) DEV(*ime-virtualnog-ureaja*) OPTION(\*LOAD)

#### <span id="page-23-0"></span>5. **Provjerite da su slike u ispravnom redu**

Upišite jednu od sljedećih naredbi:

- v VFYIMGCLG IMGCLG(*ime-kataloga*) TYPE(\*UPGRADE) SORT(\*YES)
- v WRKIMGCLGE IMGCLG(*ime-kataloga*)

Zatim pritisnite PF7 da zatražite naredbu VFYIMGCLG. Unesite \*UPGRADE za tip i \*YES za sortirano polje.

Poslužitelj stavlja slike u ispravni red. Po defaultu se montira volumen s najnižim indeksom. Svi se ostali volumeni učitavaju. Da vidite redoslijed slika, koristite naredbu Rad s unosima kataloga slika (WRKIMGCLGE):

WRKIMGCLGEIMGCLG(*ime-kataloga*)

**Sljedeće poglavlje:** Ili nastavite s koracima u "Instalacijski zadaci za ciljne sisteme" ili dovršite konačne zadatke u |

"Kontrolna lista: Instalirajte medij [distribucije](#page-22-0) sa središnjeg mjesta na ciljnom sistemu" na stranici 17. |

### **Instalacijski zadaci za ciljne sisteme**

Ako niste napisali korisnički-definiran instalacijski program, morate dovršiti sljedeće zadatke za vraćanje objekata na | ciljni sistem koji su bili spremljeni na distribucijski medij. |

Možete uključiti sve ove zadatke ili neke od ovih zadataka u korisnički-definiran instalacijski program. Program tada automatski izvodi te zadatke nakon što je distribucijski medij instaliran na ciljni sistem.

Dovršite sljedeće zadatke nakon što je distribucijski medij instaliran na ciljni sistem ako niste napisali korisnički-definiran instalacijski program; ili uključite ove zadatke u vaš korisnički-definiran instalacijski program. Osigurajte da se samo objekti spremljeni na distribucijskom mediju vraćaju i da se ti objekti vraćaju u istom poretku u kojem su i spremljeni.

- v Vratite korisničke profile korištenjem naredbe Vrati korisnički profil (RSTUSRPRF).
- v Vratite podatke konfiguracije sistema korištenjem naredbe Vrati konfiguraciju (RSTCFG).

**Bilješka:** Jedino vrijeme prikladno za vraćanje podataka konfiguracije sistema je kada centralni i ciljni sistemi imaju točno istu konfiguraciju hardvera.

- v Vratite korisničke knjižnice korištenjem naredbe Vrati knjižnicu (RSTLIB).
- Vratite objekte sistema datoteka korištenjem naredbe Vrati (RST).
- v Instalirajte nove licencne programe koje IBM distribuira nezavisno od i5/OS izdanja.
- Vratite datoteke sekundarnog jezika:
	- 1. Vratite QSYS29*xx* knjižnicu na ciljnom sistemu upotrebom naredbe Vrati knjižnicu (RSTLIB) gdje *xx* predstavlja kod svojstva verzije nacionalnog jezika za sekundarni jezik.
	- 2. Vratite licencne programe na ciljni sistem korištenjem naredbe Vrati licencni program (RSTLICPGM), specificiranjem 29*xx* za LNG parametar i \*LNG za RSTOBJ parametar. Na primjer: RSTLICPGM LICPGM(5722WDS) DEV(TAP01) RSTOBJ(\*LNG) LNG(29xx) ENDOPT(\*LEAVE)
- v Instalirajte aplikacije korištenjem naredbi kontrolnog jezika (CL).
- v Instalirajte korisničke proizvode koji su pakirani od strane Upravitelja sistema za iSeries licencni program upotrebom naredbe Vrati licencni program (Restore Licensed Program - RSTLICPGM).
- Vratite informacije licencnog ključa:
	- 1. Vratite datoteku licencnih ključeva.
	- 2. Izvedite naredbu Dodaj licencni ključ (ADDLICKEY) da dodate sve \*LOCAL licence iz datoteke licencnih ključeva.
	- 3. Izbrišite datoteku licencnih ključeva.

#### **Sljedeće poglavlje:**

- <span id="page-24-0"></span>v Ako ste instalirali distribucijski medij na ciljni sistem, dovršite zadatke u Instalacija [distribucijskog](#page-22-0) medija na ciljnom [sistemu.](#page-22-0)
- v Ako planirate napisati korisnički definiran instalacijski program, idite natrag na ["Opcijski:](#page-17-0) Pisanje korisnički definiranog [instalacijskog](#page-17-0) programa za ciljne sisteme" na stranici 12.

## **Neobavezni zadaci za izvo-enje nakon instalacije**

Kada ste dovršili instalaciju distribucijskog medija na ciljnom sistemu, izvedite ove zadatke koji se odnose na vašu | distribuciju na ciljnom sistemu. |

#### **Provjerite da se korisnički definiran instalacijski program (QLPUSER) učitao uspješno**

- 1. Izaberite opciju 50 (Prikaz dnevnika za poruke) iz izbornika GO LICPGM.
- 2. Provjerite da je primljena poruka Obrada korisničke instalacije dovršena.

#### **Obrišite dvije datoteke s integriranog sistema datoteka ako ste distribuirali Infoprint Designer za iSeries**

- v U redu za naredbe, upišite RMVLNK '/QIBM/ProdData/AFPDesigner/session/IPDes'.
- v U redu za naredbe, upišite RMVLNK '/QIBM/ProdData/AFPDesigner/session/IPIEd'.

#### **Promjena elektroničkih podataka korisničke podrške**

- 1. Promijenite telefonske brojeve za usluge i marketing:
	- Upišite CALL QESPHONE i pritisnite Enter.
	- Upišite CALL QTIPHONE i pritisnite Enter.
- 2. Promijenite informacije u bazi podataka kontakata da uključuju osobu i telefonski broj na lokaciji ciljnog sistema:
	- a. Unesite naredbu Rad s informacijama kontakta podrške (WRKCNTINF) iz bilo kojeg reda za naredbe.
	- b. Izaberite opciju 2 (Rad s informacijama lokalnih servisa) u prikazu Rad s informacijama o kontaktu za podršku.

#### **Obrišite vaš katalog slika i slike da oslobodite memoriju**

Za brisanje kataloga i svih optičkih slika (datoteke slika), upišite sljedeće: DLTIMGCLG IMGCLG(*mycatalog*) KEEP(\*NO)

## **Referenca distribucije softvera**

Ovo poglavlje sadržava zbirku informacija reference podrške koje se odnose na distribuiranje softvera. |

## **Sadržaj medija distribucije sa središnjeg mjesta**

Tablica sadržaja distribucijskog medija popisuje datoteke spremljene na distribucijski medij. Koristite sljedeću tablicu |

da provjerite da ste ispravno prenijeli sve datoteke na distribucijski medij. Ova tablica je ključ za općenita imena |

datoteka koje su popisane u tablici sadržaja distribucijskog medija koja slijedi. |

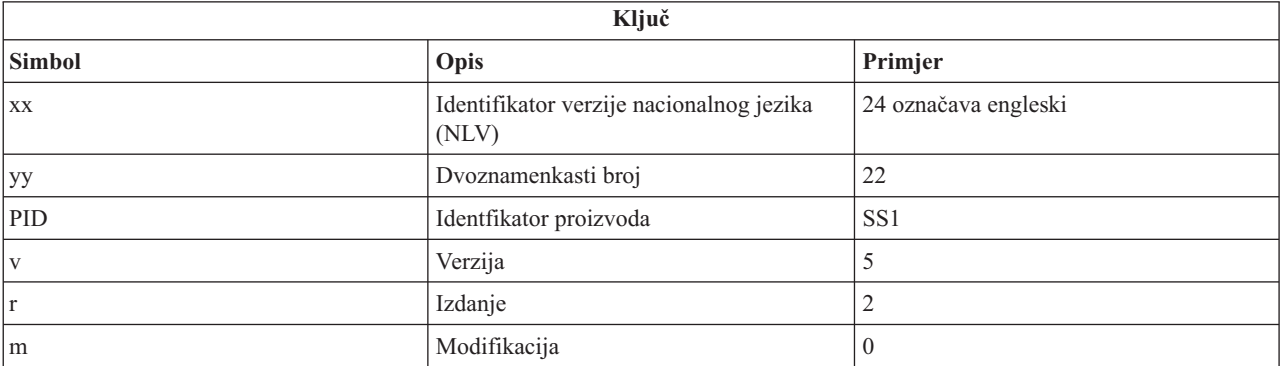

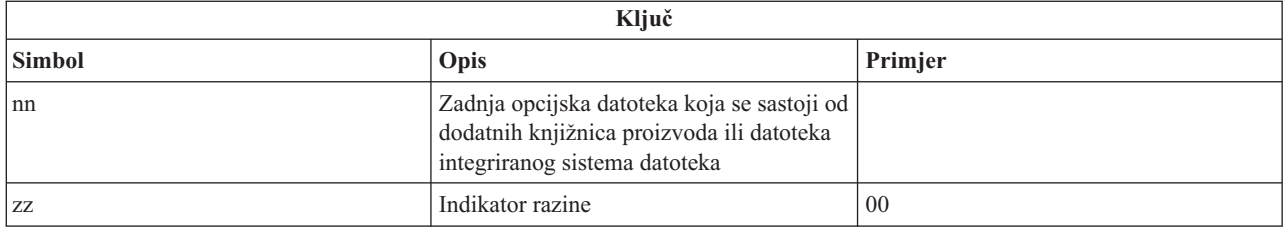

Sljedeća tablica popisuje datoteke u poretku kojim su spremljene na distribucijski medij. Koristite ovu tablicu da | provjerite da ste ispravno prenijeli sve datoteke na distribucijski medij. |

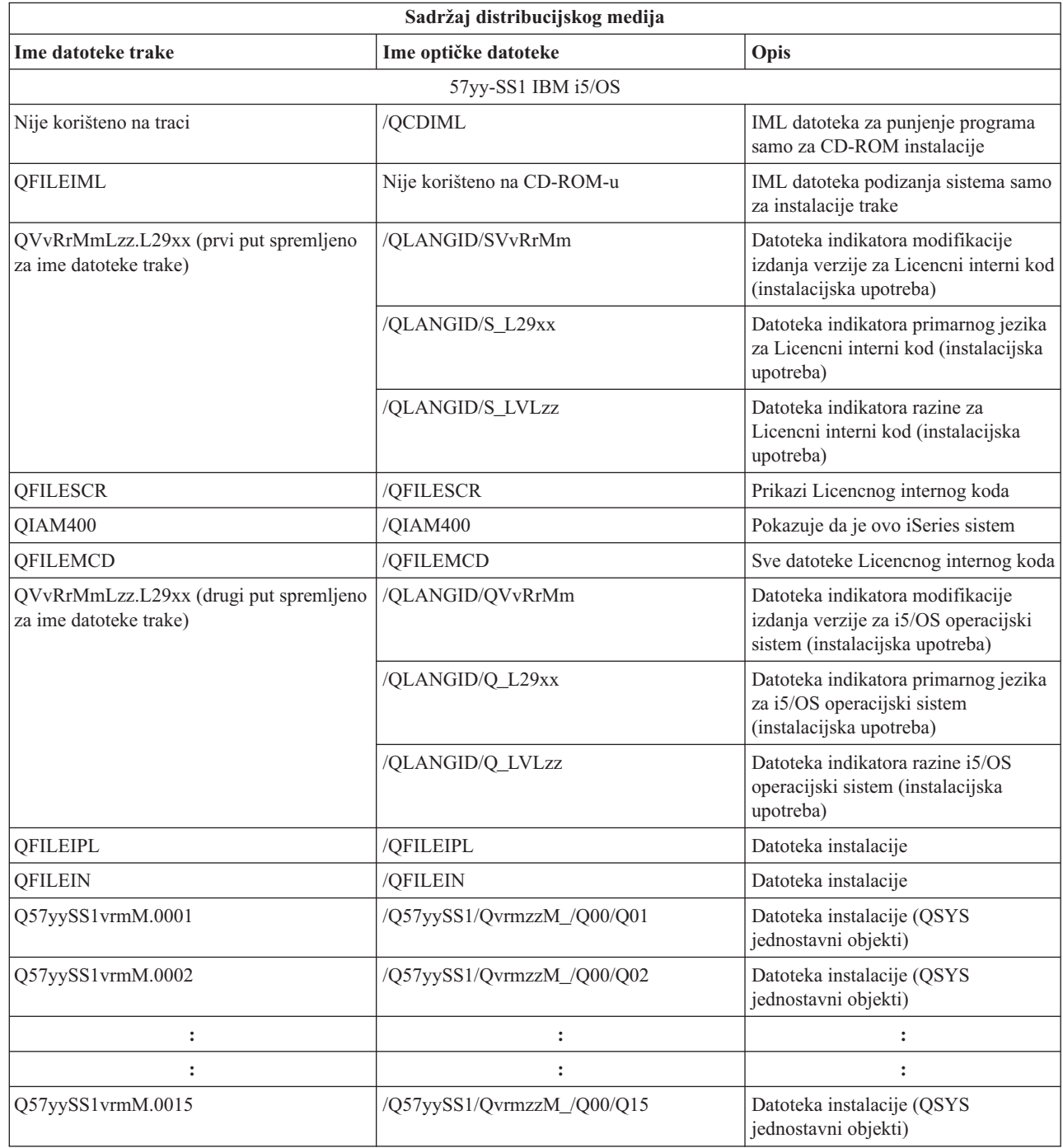

 $\begin{array}{c} \hline \end{array}$  $\overline{\phantom{a}}$  $\begin{array}{c} \hline \end{array}$  $\|$  $\overline{\phantom{a}}$ |  $\|$ 

 $\,$ |

 $\,$ |  $\vert$  $\vert$  $\begin{array}{c} | \\ | \end{array}$ |  $\overline{\phantom{a}}$  $\vert$  $\,$   $\,$ 

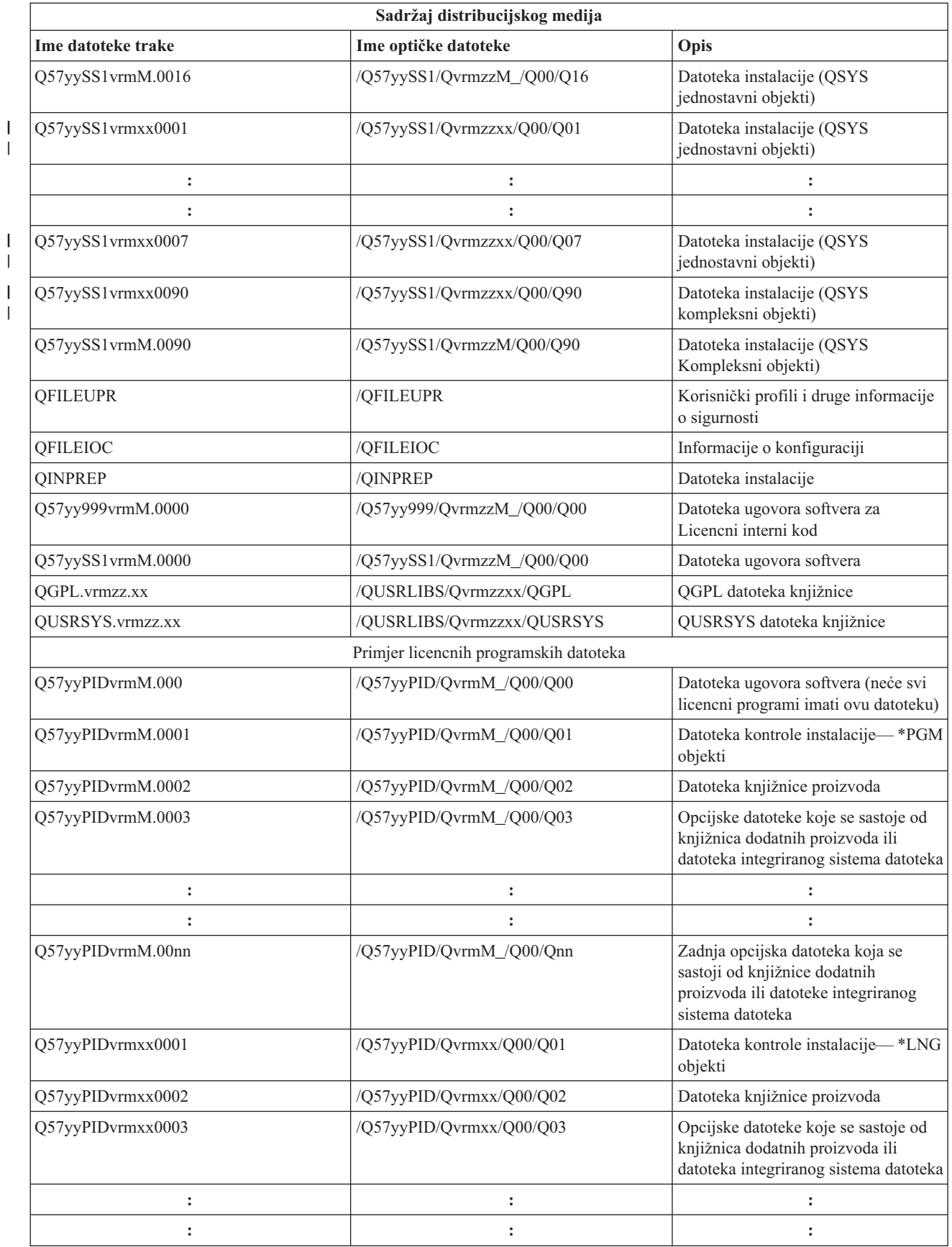

| |

| |

<span id="page-27-0"></span>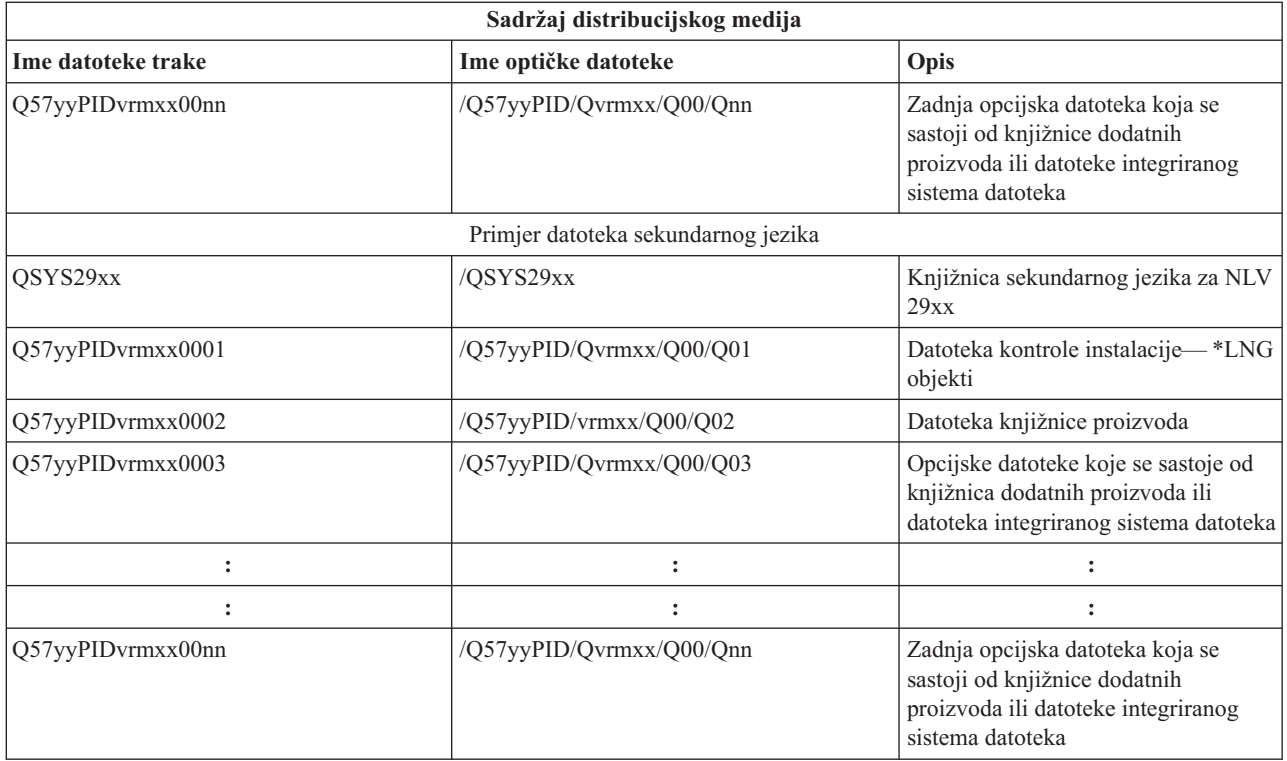

## **Licencni programi koji ne podržavaju sekundarne jezike**

Sljedeće je lista licencnih programa koji ne podržavaju sekundarne jezike.

- v 5722-SS1 opcije 6, 7, 8, 9, 13, 18, 21, 26, 27, 36, 37, 38, 39, 41, 42 i 43
- $\cdot$  5722-JV1 opcije 3, 4, 5, 6 i 7
	- 5769-FNT opcije 1 do 15
	- $\cdot$  5769-FN1 opcije 1 do 5
	- v 5722-RD1 opcije 5, 11 i 12
	- 5722-WDS opcije 35, 45, 55 i 60
	- $\cdot$  5722-BR1 opcije 1 i 2
	- $\cdot$  5722-XW1 opcija 1
	- $\cdot$  5722-IP1 opcija 1
	- $\cdot$  5733-VE1 baza

## **Omot za medij distribucije sa središnjeg mjesta**

Identifikacija središnjeg mjesta \_\_\_\_\_\_\_\_\_\_\_\_\_\_\_\_\_\_\_\_\_

Identifikacija ciljnog mjesta \_\_\_\_\_\_\_\_\_\_\_\_\_\_\_\_\_\_\_\_\_\_\_\_

Verzija Izdanje Modifikacija

Sadržaj medija:

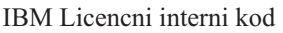

IBM i5/OS operacijski sistem |

<span id="page-28-0"></span>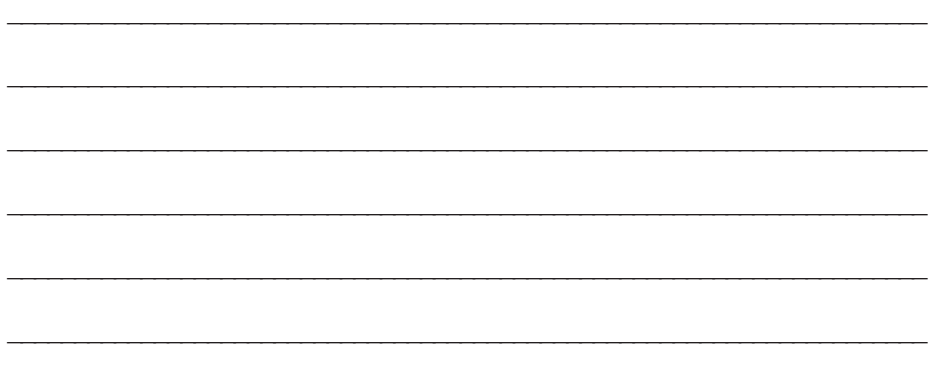

Posebne upute:

Ovaj formular može biti kopiran prema potrebi.

#### **Srodne reference**

|

- "Kontrolna lista: Kreirajte medij [distribucije](#page-18-0) sa središnjeg mjesta" na stranici 13
- Kao ste izabrali traku, DVD ili katalog slika kao distribucijski medij, dovršite zadatke u ovoj kontrolnoj listi da
- kreirate distribucijski medij. |

## **Rješavanje problema distribucije softvera**

Koristite ove informacije za razumijevanje vaših opcija kada imate probleme s distribuiranjem softvera. |

### **Rješavanje problema instalacije korisnički definiranog instalacijskog (QLPUSER) programa**

Ako ciljni sistem ne primi poruku Obrada korisničke instalacije dovršena nakon što instalirate distribucijski medij, možda je došlo do problema s instalacijom QLPUSER programa.

#### v **Poruka CPI3D8B: Obrada korisničke instalacije nije uspjela**

Ako je ciljni sistem primio poruku Obrada korisničke instalacije nije uspjela, to pokazuje da je sistem izveo QLPUSER program u QGPL knjižnici i da se kao rezultat desila jedna ili više grešaka.

#### v **Ne pojavljuju se poruke**

Ako se ne pojavi niti jedna poruka, to pokazuje da se desio jedan od sljedećih slučajeva:

- QLPUSER program nije postojao u QGPL knjižnici na distribucijskom mediju.
- Instalacija IBM-dobavljenih proizvoda nije uspjela na takav način da QLPUSER program nije mogao biti pozvan.
- QGPL ili QUSRSYS se nisu uspješno instalirali. Ako se bilo koja od tih knjižnica nije uspješno instalirala na ciljnom sistemu, QLPUSER program nije pozvan.

## <span id="page-29-0"></span>**Informacije koje se odnose na Distribuciju softvera**

Ovo poglavlje popisuje priručnike proizvoda i IBM Redbooks (u PDF formatu), Web stranice i poglavlja | |

- informacijskog centra koji se odnose na poglavlje Distribucija softvera. Možete pogledati ili ispisati svaki od PDF-ova.
- v "Sadržaj medija [distribucije](#page-24-0) sa središnjeg mjesta" na stranici 19
- v "Licencni programi koji ne podržavaju [sekundarne](#page-27-0) jezike" na stranici 22
- v "Omot za medij [distribucije](#page-27-0) sa središnjeg mjesta" na stranici 22

## **IBM Redbooks**

- v IBM eServer i5 i iSeries [sistemski](http://www.redbooks.ibm.com/redpieces/abstracts/ga195486.html) priručnik
- v Upravljanje OS/400 s [Operacijskim](http://www.redbooks.ibm.com/redpieces/abstracts/sg246564.html) navigatorom V5R1 Volumen 4: Paketi i proizvodi

## **Web stranice**

Upotreba [CD-ROM-a](http://www-1.ibm.com/servers/eserver/iseries/optical/cdrom/cddist.htm) u distribuciji iSeries softvera

## **Druge informacije**

- v Instalacija, nadogradnja ili brisanje i5/OS i povezanog softvera
- v Komprimirani objekti i prostor memorije
- v Instalacija i5/OS izdanja i povezanog softvera
- v Virtualna optička memorija

## **Spremanje PDF datoteka**

Da spremite PDF na vašu radnu stanicu za gledanje ili ispis:

- 1. Desno kliknite na PDF u vašem pretražitelju (desni klik na vezu iznad).
- 2. Kliknite opciju koja sprema PDF lokalno.
	- 3. Idite do direktorija u koji želite spremiti PDF.
	- 4. Kliknite **Save**.

|

## **Spuštanje Adobe Readera**

- Trebate Adobe Reader instaliran na vašem sistemu za gledanje ili ispis PDF-ova. Možete spustiti besplatnu kopiju s |
- Adobe Web [stranice](http://www.adobe.com/products/acrobat/readstep.html) (www.adobe.com/products/acrobat/readstep.html) |

## **Informacije o odricanju od koda**

IBM vam dodjeljuje neekskluzivnu licencu za autorsko pravo za upotrebu svih primjera programskog koda od kojih možete generirati slične funkcije skrojene za vaše specifične potrebe.

PODLOŽNO BILO KOJIM ZAKONSKIM JAMSTVIMA KOJA SE NE MOGU ISKLJUČITI, IBM, NJEGOVI |

RAZVIJAČI PROGRAMA I DOBAVLJAČI NE DAJU JAMSTVA ILI UVJETE, IZRIČITE ILI POSREDNE, |

UKLJUČUJUĆI, ALI NE OGRANIČAVAJUĆI SE NA, POSREDNA JAMSTVA ILI UVJETE ZA PROÐU NA | I TRZISTU, SPOSOBNOSTI ZA ODREĐENU SVRHU I NE-KRSENJE, VEZANO UZ PROGRAM ILI TEHNICKU

- PODRŠKU, AKO POSTOJE. |
- NI POD KOJIM UVJETIMA IBM, NJEGOVI RAZVIJAČI PROGRAMA ILI DOBAVLJAČI NISU ODGOVORNI | ZA BILO ŠTO OD SLJEDEĆEG, ČAK I AKO SU INFORMIRANI O TAKVOJ MOGUĆNOSTI: |
- 1. GUBITAK ILI OŠTEĆENJE PODATAKA; |
- 2. IZRAVNE, POSEBNE, SLUČAJNE ILI NEIZRAVNE ŠTETE, ILI EKONOMSKE POSLJEDIČNE ŠTETE; ILI |

3. GUBITAK PROFITA, POSLA, ZARADE, DOBROG GLASA ILI UŠTEDE. |

I NEKA ZAKONODAVSTVA NE DOZVOLJAVAJU ISKLJUČENJE ILI OGRANIČENJE IZRAVNIH, SLUČAJNIH | ILI POSLJEDIČNIH STETA, TAKO DA SE GORNJA OGRANIČENJA MOŽDA NE ODNOSE NA VAS.

## <span id="page-32-0"></span>**Dodatak. Napomene**

Ove informacije su razvijene za proizvode i usluge koji se nude u SAD.

IBM možda ne nudi proizvode, usluge ili dodatke o kojima se raspravlja u ovom dokumentu u drugim zemljama. Za informacije o proizvodima i uslugama koji su trenutno dostupni u vašem području kontaktirajte vašeg lokalnog IBM predstavnika. Bilo koje upućivanje na neki IBM proizvod, program ili uslugu, nema namjeru tvrditi da se samo taj IBM proizvod, program ili usluga mogu koristiti. Bilo koji funkcionalno ekvivalentan proizvod, program ili usluga koji ne narušava nijedno IBM pravo na intelektualno vlasništvo, se može koristiti kao zamjena. Međutim, na korisniku je odgovornost da procijeni i provjeri rad bilo kojeg ne-IBM proizvoda, programa ili usluge.

IBM može imati patente ili molbe za patente koje su još u toku, a koje pokrivaju predmet o kojem se govori u ovom dokumentu. Posjedovanje ovog dokumenta vam ne daje nikakvo pravo na te patente. Možete poslati upit za licence, u pismenom obliku, na:

IBM Director of Licensing IBM Corporation North Castle Drive Armonk, NY 10504-1785 U.S.A.

Za upite o licenci u vezi s dvo-bajtnim (DBCS) informacijama, kontaktirajte IBM odjel intelektualnog vlasništva u vašoj zemlji ili pošaljite upite, u pisanom obliku na adresu:

IBM World Trade Asia Corporation Licensing 2-31 Roppongi 3-chome, Minato-ku Tokyo 106-0032, Japan

Sljedeći odlomak se ne primjenjuje na Ujedinjeno Kraljevstvo ili bilo koju drugu zemlju gdje su takve izjave **nekonzistentne s lokalnim zakonima:** INTERNATIONAL BUSINESS MACHINES CORPORATION DAJE OVU PUBLIKACIJU "KAKVA JE ", BEZ IKAKVIH JAMSTAVA, BILO IZRAVNIH ILI POSREDNIH, UKLJUČUJUĆI, ALI NE OGRANIČAVAJUĆI SE NA, UKLJUČENA JAMSTVA O NE-POVREÐIVANJU, PROÐI NA TRŽIŠTU ILI SPOSOBNOSTI ZA ODREÐENU SVRHU. Neke zemlje ne dozvoljavaju odricanje od izravnih ili posrednih jamstava u određenim transakcijama, zbog toga, se ova izjava možda ne odnosi na vas.

Ove informacije mogu sadržavati tehničke netočnosti ili tipografske pogreške. Povremeno se rade promjene na ovim informacijama; te promjene bit će uključene u nova izdanja ove publikacije. IBM može raditi poboljšanja i/ili promjene u proizvodu(ima) i/ili programu/ima opisanim u ovoj publikaciji, bilo kad, bez prethodne obavijesti.

Bilo koje upućivanje u ovim informacijama na ne-IBM Web stranice, služi samo kao pomoć i ni na kakav način ne služi za promicanje tih Web stranica. Materijali na tim Web stranicama nisu dio materijala za ovaj IBM proizvod i upotreba tih Web stranica je na vaš osobni rizik.

IBM može koristiti ili distribuirati sve informacije koje vi dobavite, na bilo koji način za koji smatra da je prikladan i bez ikakvih obaveza prema vama.

Vlasnici licence za ovaj program, koji žele imati informacije o njemu u svrhu omogućavanja: (i) izmjene informacija između neovisno kreiranih programa i drugih programa (uključujući i ovaj) i (ii) uzajamne upotrebe informacija koje su bile izmijenjene, trebaju kontaktirati:

IBM Corporation Software Interoperability Coordinator, Department YBWA 3605 Highway 52 N

<span id="page-33-0"></span>Rochester, MN 55901 U.S.A.

Takve informacije se mogu dobiti, uz odgovarajuće uvjete i termine, uključujući u nekim slučajevima i naplatu.

Licencni program opisan u ovim informacijama i sav licencni materijal koji je za njega dostupan IBM isporučuje pod uvjetima IBM Ugovora s korisnicima, IBM Internacionalnog ugovora o licenci za programe, IBM Ugovora o licenci za | I strojni kod ili bilo kojeg ekvivalentnog ugovora između nas. |

Podaci o performansama sadržani u ovom dokumentu su utvreni u kontroliranom okruženju. Zbog toga se rezultati dobiveni u nekom drugom operativnom okruženju mogu značajno razlikovati. Neka mjerenja su možda napravljena na sistemima razvojne razine i zbog toga nema jamstva da će ta mjerenja biti ista na općenito dostupnim sistemima. Osim toga, neka mjerenja su možda procijenjena ekstrapoliranjem. Stvarni rezultati se mogu razlikovati. Korisnici ovog dokumenta bi trebali provjeriti primjenjivost podataka na njihovo specifično okruženje.

Informacije koje se odnose na ne-IBM proizvode su dobivene od dobavljača tih proizvoda, njihovih objavljenih najava ili drugih javno dostupnih izvora. IBM nije testirao te proizvode i ne može potvrditi koliko su točne tvrdnje o performansama, kompatibilnosti ili druge tvrdnje koje se odnose na ne-IBM proizvode. Pitanja o sposobnostima ne-IBM proizvoda bi trebala biti adresirana na dobavljače tih proizvoda.

Sve izjave u vezi budućih IBM namjera su podložne promjeni ili povlačenju bez prethodne obavijesti i predstavljaju samo ciljeve i smjernice.

Ove informacije sadrže primjere podataka i izvještaja koji se koriste u svakodnevnim poslovnim operacijama. Da bi ih se ilustriralo što je bolje moguće, primjeri uključuju imena pojedinaca, poduzeća, brandova i proizvoda. Sva ta imena su izmišljena, a svaka sličnost s imenima i adresama stvarnih poslovnih subjekata u potpunosti je slučajna.

#### AUTORSKO PRAVO LICENCE:

Ove informacije sadrže primjere aplikacijskih programa u izvornom jeziku, koji ilustriraju tehnike programiranja na različitim operativnim platformama. Možete kopirati, modificirati i distribuirati te primjere programa u bilo kojem obliku, bez plaćanja IBM-u, za svrhe razvoja, upotrebe, marketinga ili distribucije aplikacijskih programa, u skladu sa sučeljem programiranja aplikacija za operativnu platformu za koju su primjeri programa napisani. Ti primjeri nisu bili temeljito testirani u svim uvjetima. IBM, zbog toga, ne može jamčiti ili potvrditi pouzdanost, upotrebljivost ili funkcioniranje tih programa.

Svaka kopija ili bilo koji dio tih primjera programa, ili iz njih izvedenih radova, mora uključivati sljedeću napomenu o autorskom pravu:

© (ime vašeg poduzeća) (godina). Dijelovi ovog koda su izvedeni iz IBM Corp. primjera programa. © Autorsko pravo IBM Corp. unesite godinu ili godine. Sva prava pridržana.

Ako gledate nepostojanu kopiju ovih informacija, možda se neće pojaviti boje i fotografije.

## **Informacije o sučelju programiranja**

Ovi dokumenti publikacije Distribucija softvera opisuju sučelja programiranja koja omogućuju korisniku da piše | programe za IBM i5/OS.

## **Zaštitni znaci**

Sljedeći termini su zaštitni znaci International Business Machines Corporation u Sjedinjenim Državama, drugim zemljama ili oboje:

```
l e(logo)server
|
```
eServer

|

- <span id="page-34-0"></span> $\frac{15}{OS}$
- IBM |
- Infoprint |
- iSeries |
- OS/400 |
- Redbooks |
- WebSphere |

Ostala imena poduzeća, proizvoda i usluga mogu biti zaštitni znaci ili oznake usluga drugih.

## **Termini i uvjeti**

Dozvole za upotrebu ovih publikacija se dodjeljuju prema sljedećim terminima i uvjetima.

**Osobna upotreba:** Možete reproducirati ove publikacije za vašu osobnu, nekomercijalnu upotrebu, uz uvjet da su sve napomene o vlasništvu sačuvane. Ne smijete distribuirati, prikazivati ili raditi izvedena djela iz ovih publikacija ili bilo kojeg njihovog dijela, bez izričite suglasnosti IBM-a.

**Komercijalna upotreba:** Možete reproducirati, distribuirati i prikazivati ove publikacije samo unutar vašeg poduzeća uz uvjet da su sve napomene o vlasništvu sačuvane. Ne smijete raditi izvedena dijela iz ovih publikacija ili kopirati, distribuirati ili prikazivati te publikacije ili bilo koji njihov dio izvan vašeg poduzeća, bez izričite suglasnosti od strane IBM-a.

Osim kako je izričito dodijeljeno u ovoj dozvoli, nisu dane nikakve dozvole, licence ili prava, niti izričita niti posredna, na publikacije ili bilo koje podatke, softver ili bilo koje drugo intelektualno vlasništvo sadržano unutar.

IBM rezervira pravo da bilo kad, po vlastitom nahoenju, povuče ovdje dodijeljene dozvole, ako je upotreba publikacija štetna za njegove interese ili je ustanovljeno od strane IBM-a da gornje upute nisu bile ispravno slijeene.

Ne smijete spustiti, eksportirati ili reeksportirati ove informacije, osim kod potpune usklaenosti sa svim primjenjivim zakonima i propisima, uključujući sve zakone i propise o izvozu Sjedinjenih Država.

IBM NE DAJE NIKAKVA JAMSTVA NA SADRŽAJ OVIH PUBLIKACIJA. PUBLIKACIJE SE DAJU ″KAKVE JESU″ I BEZ JAMSTAVA BILO KOJE VRSTE, IZRAVNIH ILI POSREDNIH, UKLJUČUJUĆI, ALI NE OGRANIČAVAJUĆI SE NA, POSREDNA JAMSTVA PROÐE NA TRŽIŠTU, NEKRŠENJA I PRIKLADNOSTI ZA ODREÐENU SVRHU.

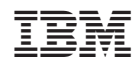

Tiskano u Hrvatskoj